# Curso de Introduceión a los PLGs

# Objetivo

- El objetivo del curso es que los participantes adquieran la capacidad diagnosticar y detectar fallas en sistemas controlados por PLC's.
- El desarrollo del curso proveerá a los participantes las técnicas básicas de programación "LADDER".
- Los participantes aprenderán a programar, documentar, editar y establecer una comunicación "on line" con un PLC.
- Conocer y aplicar instrucciones básicas del PLC a través de la solución de pequeños problemas lógicos.

### Contenido

- **Introducción**
- **Relés vs PLCs**
- **Estructura interna**
- **Esquema de Control**
- **Criterios de Selección de equipos**
- **Descripción de Componentes Principales**
- **Tipos de estructura**
- **MicroLogix**
- **SLC 500**
- **Tipos de Entradas y Salidas**
- **Módulos Especiales**
- **Comunicaciones**
- **Estructura RAM**
- **Archivos de Procesador**
- **Direccionamiento**
- **Concepto de Ladder**
- **Conceptos de Lógica**
- **Ciclo de SCAN**
- **Instrucciones de BIT, temporizadores, contadores, de comparación y matemáticas.**
- **Redes y Protocolos**
- **DH 485, DH + y DF1**
- **Escalados y PIDs**

### Introducción

- Surgen al mercado en la década del '60 La causa fundamental fue el gran desarrollo que tuvo la microelectrónica, en especial la aparición de los microprocesadores
- Al comienzo sólo manejaban señales ON/OFF, su aplicación típica fue sustituir tableros con lógica de relé y dispositivos discretos.

### Introducción

### **¿Qué es?**

–Es un equipo electrónico programable, mediante el cual se pueden realizar ciertas funciones de control.

**¿PLC?**

La sigla significa **P**rogramable **L**ogic Controler, (Controlador Lógico Programable).

### Introducción

 Ventaja: menor tamaño, mayor versatilidad y mayor confianza.

• Actualmente pueden manejar señales más complejas (analógicas), interconexión con otros equipos, trabajos en red, etc..

### Relés vs PLCs

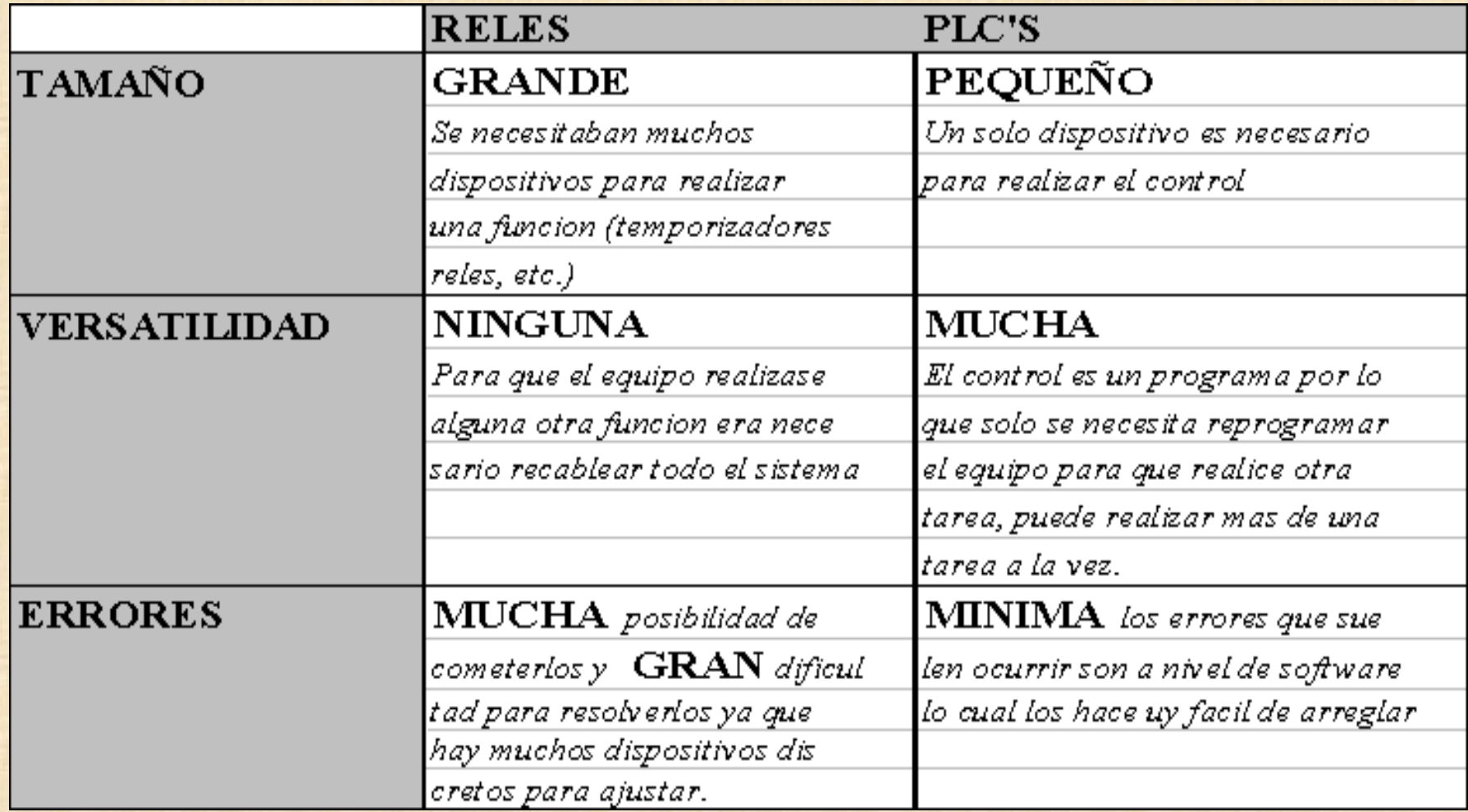

### Relés vs PLCs

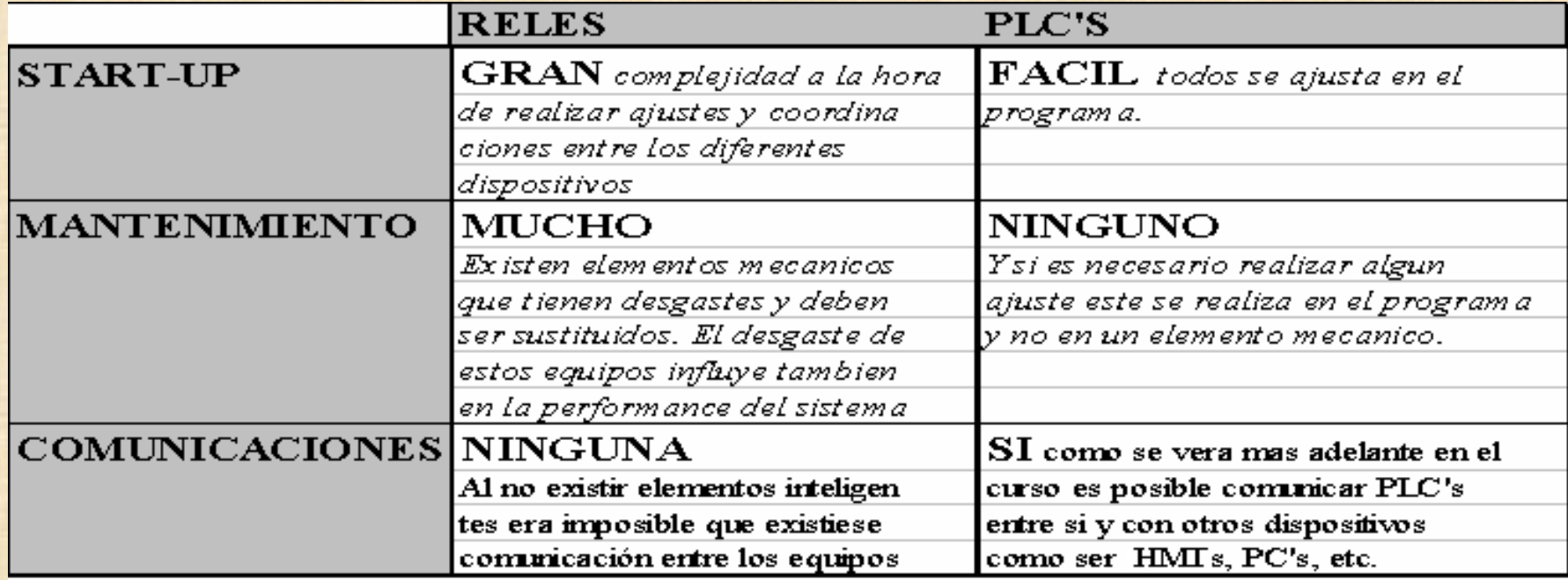

Estructura interna

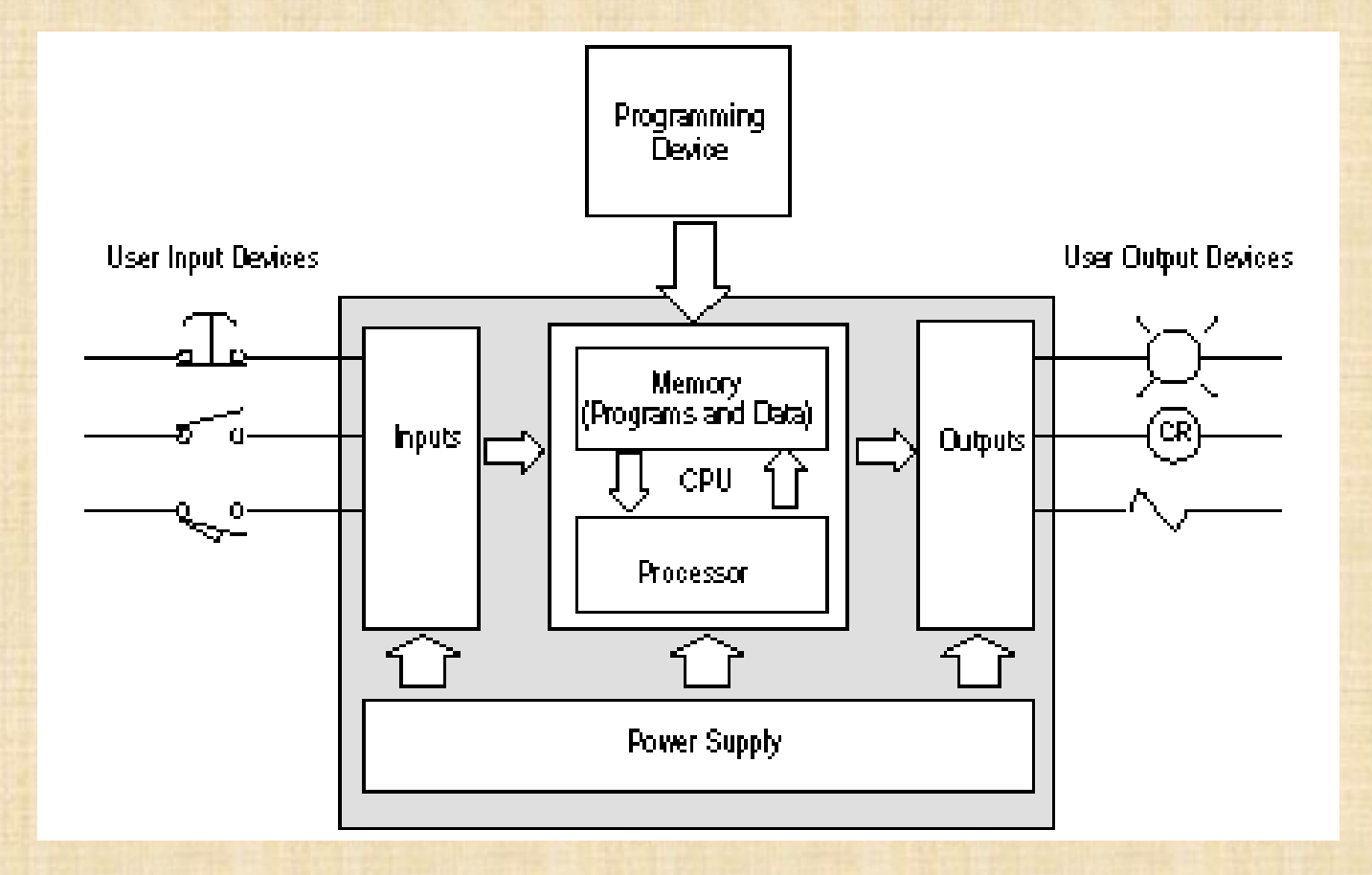

### Esquema de Control

#### **ELEMENTOS ENTRADA ELEMENTOS SALIDA**

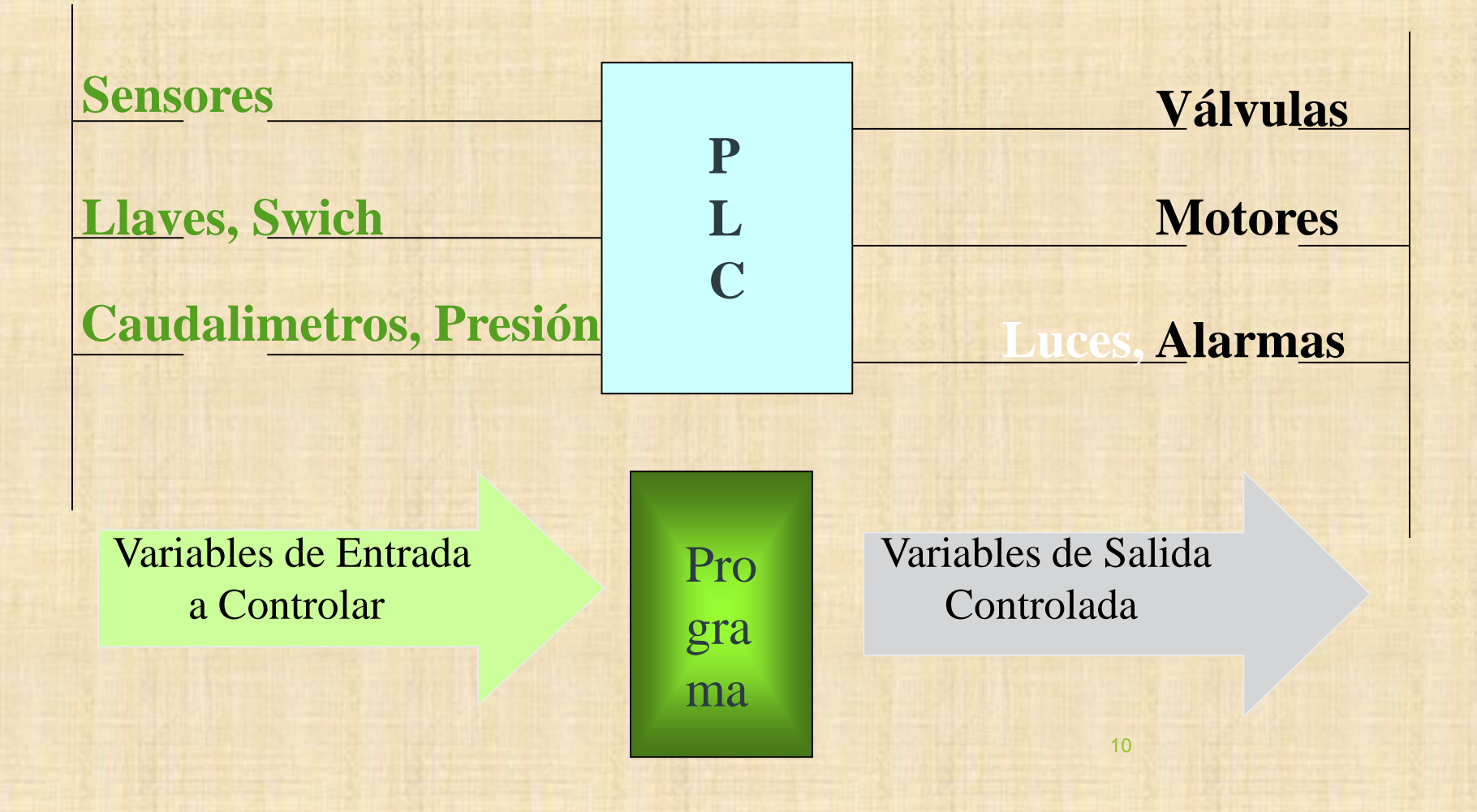

### Criterios de Selección de equipo

**Datos Necesarios:** -Tipo y cantidad de entradas -Tipo y cantidad de salidas -Capacidad de memoria -Ciclo de Scan -Capacidad de trabajo en red -Características especiales

- Fuente de alimentación
- Unidad de procesamiento central (CPU)
- Módulos de interfases de entradas/salidas (E/S)
- Módulo de memorias
- Herramientas de Programación

#### **Fuente de alimentación**

La función de la fuente de alimentación en un controlador, es suministrar la energía a la CPU y demás módulos según la configuración del PLC.

También puede generar una fuente auxiliar para elementos conectados a las entradas y/o acciones en las salidas.

#### **Unidad de procesamiento central (C.P.U.)** Es la parte más compleja e imprescindible del controlador programable, que en otros términos podría considerarse el **cerebro** del controlador.

La unidad central está diseñada a base de microprocesadores.

Su misión es leer los estados de las señales de las entradas, ejecutar el programa de control y gobernar las salidas, el procesamiento es permanente y a gran velocidad.

**Módulos o interfases de entradas y salidas (E/S)** Son los que proporciona el vínculo entre la CPU del controlador y los dispositivos de campo del sistema. A través de ellos se origina el intercambio de información ya sea para la adquisición de datos o la del mando para el control de maquinas del proceso.

#### **Tipos de módulos de entrada y salida**

Por la gran variedad de dispositivos exteriores (sensores y/o actuadores), encontramos diferentes tipos de módulos de entrada y salidas, cada uno de los cuales sirve para manejar cierto tipo de señal (digital o análoga) a determinado valor de tensión o de corriente en DC o AC.

> Módulos de entradas digitales Módulos de salidas digitales Módulos de entrada analógica Módulos de salida analógica

#### **Módulos de memoria**

Son dispositivos destinados a guardar información de manera temporal o permanente.

Se cuenta con dos tipos de memorias más comunes:

- Volátiles (**RAM**)
- No volátiles (**EPROM y EEPROM**)

#### **Herramienta de programación**

Los terminales de programación, son el medio para ingresar la lógica que deseamos incorporar al PLC.

Existen dos tipos de programadores: los manuales (Hand Held) tipo calculadora de mano o los Software en PC (los mas usados hoy en día). Una tercer opción en PLCs pequeños, son las pantallas de programación local (en el mismo PLC).

#### **Herramienta de Programación**

#### Hand Held 1747-PT1 RSLogix 500

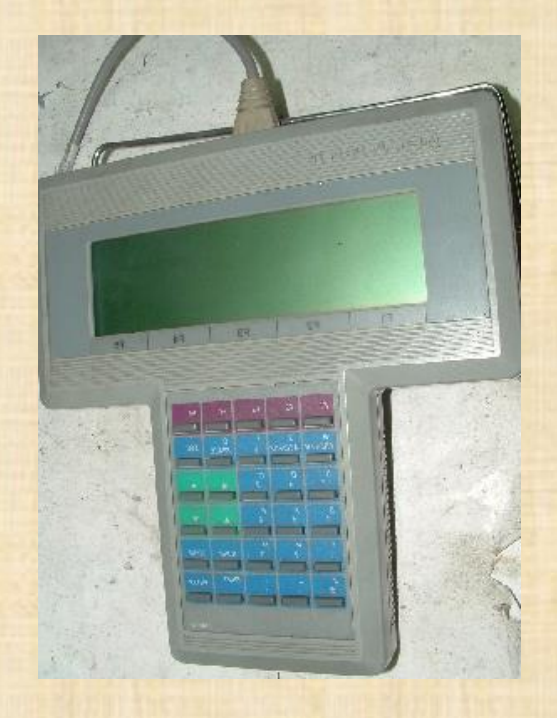

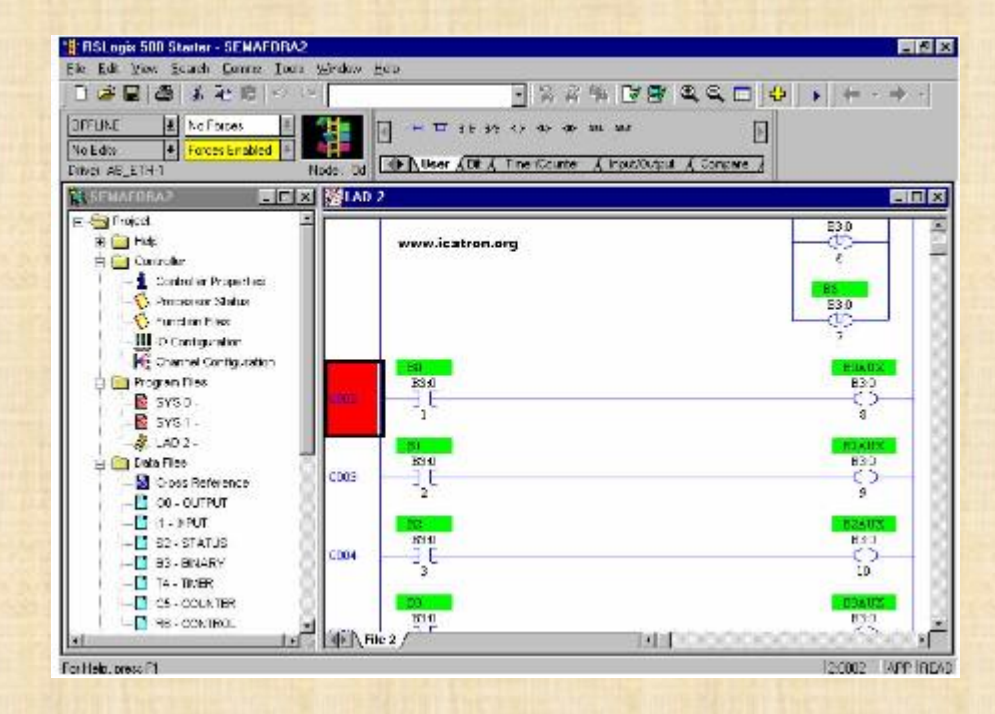

### Tipos de estructura

#### **SLC 500**

#### **Micrologix**

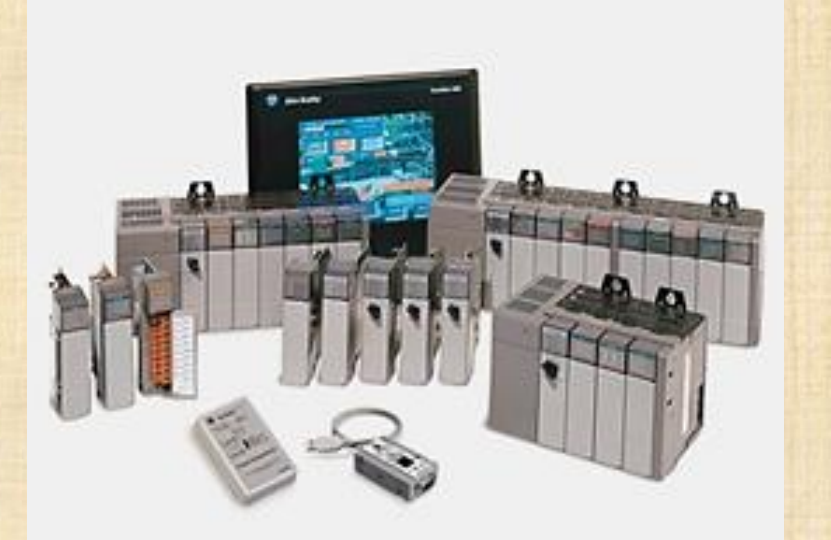

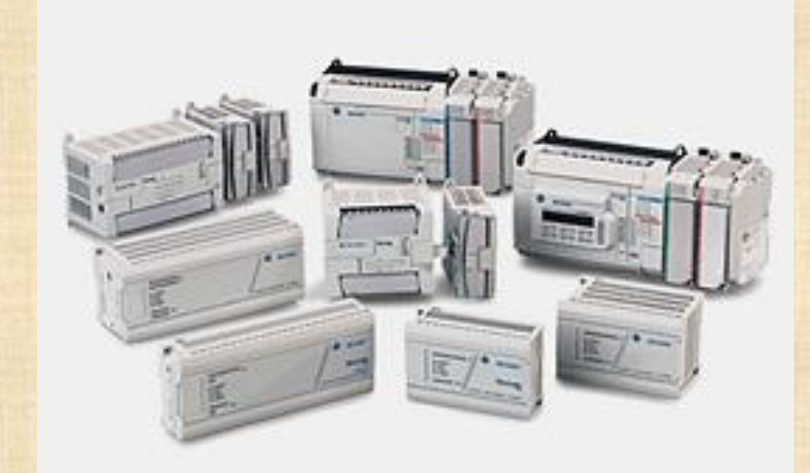

Tanto los Micrologix como los SLC 500 se programan con el software RSLogix 500

### **MicroLogix**

#### MicroLogix 1000 **Características**

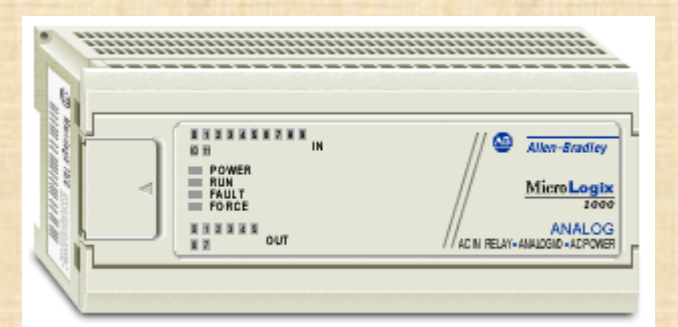

- Puerto serie
- No permite programación on-line
- Comunicación DH-485, DeviceNet y EtherNet/IP a través de interfaces 1761-NET-AIC, 1761-NET-DNI y 1761-NET-ENI
- Un contador rápido (sólo controladores con entradas de 24V DC)
- 10, 16, 20 (con 4 entradas y 1 salida analógicas ) o 32 E/S digitales
- EEPROM embebida, no necesita batería y ni módulo de memoria.

#### MicroLogix 1100

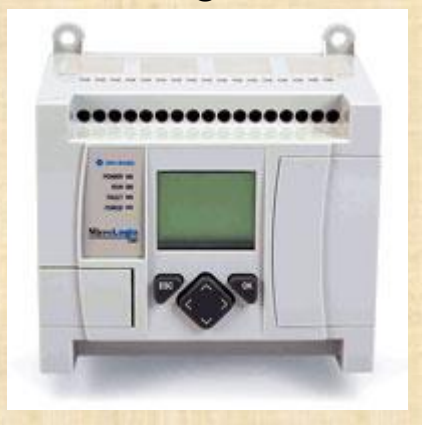

#### **Características**

- Puerto Ethernet/IP 10/100 MBps
- Puerto RS-232/RS-485
- Programación on-line
- Memoria de 8 KB (4 KB programa y 4 KB datos)
- Servidor web embebido para mostrar datos
- Permite ver y modificar datos desde la pantalla LCD.
- Compatible con módulos de expansión (hasta 4 módulos)
- Hasta 80 E/S digitales

### MicroLogix

#### MicroLogix 1200

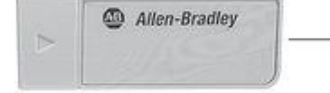

**Optional Module** Memory Module, Real-Time Clock Module, or Memory/Real-Time Clock Module

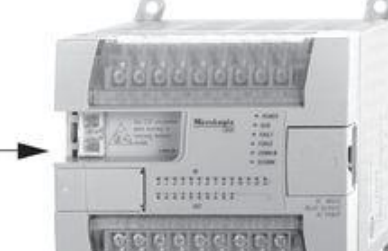

MicroLogix 1200 Controller with 24 or 40 I/O

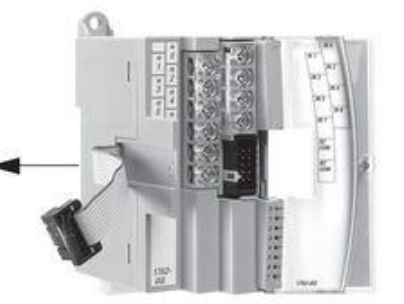

Optional expansion I/O modules Add up to six digital and/or analog I/O modules (within limits of MicroLogix 1200 power supply capacity). Maximum number of I/O, including built-in and expansion I/O,

#### **Características:**

- Puerto serie RS-232/RS-485
- No permite programación on-line
- Contador rápido de 20 KHz
- Compatible con módulos de expansión (hasta 6 módulos o 136 E/S digitales)

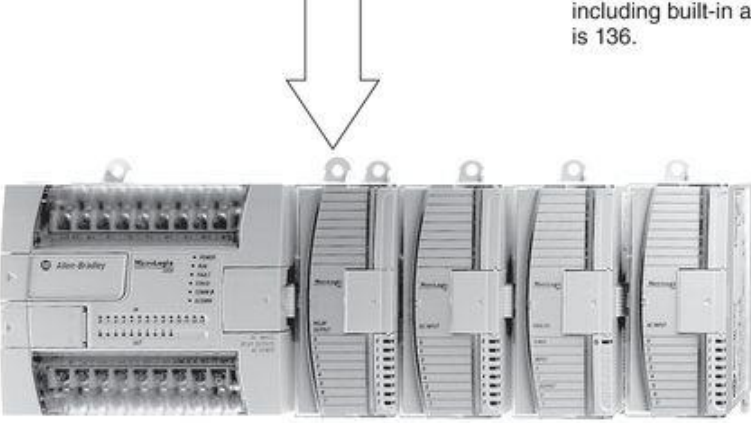

MicroLogix 1200 / 1762 System

### MicroLogix

#### MicroLogix 1400

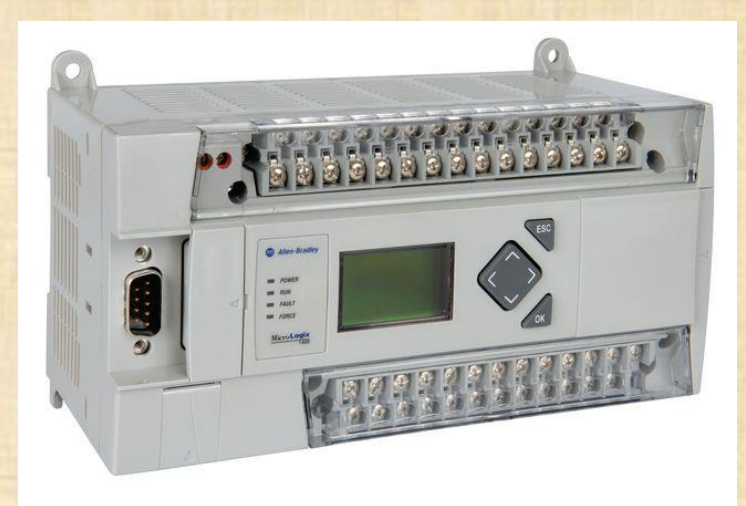

#### **Características**

- Puerto Ethernet
- Programación on-line
- Servidor web y de correo
- Permite ver y modificar datos desde la pantalla LCD. También permite monitorear E/S.
- Compatible con módulos de expansión (hasta 7 módulos y 256 E/S)
- Hasta 6 contadores de alta velocidad (sólo en controladores con entradas de DC)
- Dos puertos serie con soporte DF1, DH-485, Modbus RTU y ASCII.
- Memoria de 20 KB (10 KB words programa y 10 KB words datos)
- Hasta 256 E/S digitales
- Hasta 128 KB para log de datos y 64 KB para recetas.

# Micrologix

#### MicroLogix 1500

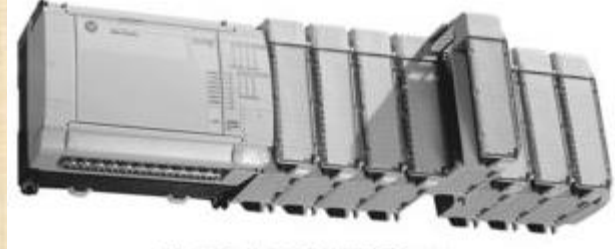

MicroLogix 1500 / 1769 System

#### **Características:**

- Memoria de 7 KB (3.65 KB programa y 4 KB datos), o 14 KB (10 KB programa, 4 KB datos) - Módulo opcional para modificación de bits y enteros (1764-DAT)

- 2 contadores rápidos y 2 salidas rápidas configurables como tren de pulsos o PWM. (sólo en controladores con entradas de 24V DC integradas )

- Compatible con módulos de expansión (hasta 16 módulos)

Data Access Tool (1764-DAT, optional)

Optional Modules (6-6) Real-Time Clock Module (1764-RTC) Memory Module (1764-MM1, -MM2)

Real-Time Clock/Memory Module (1764-MM1RTC, -MM2RTC)

Base Unit (6-9) (1764-24AWA, or 1764-24BWA, or 1764-28BXB, one required)

Processor Module (1764-LSP, -LRP, one required)

> Contains a slot for placement of the processor module and contains built-in power supply and built-in I/O

Compactt I/O Modules (1769) Add modules to the base unit (within the limits of power supply capacity). You can also add an additional bank of I/O modules by using an expansion cable and power supply. The total number of I/O modules must not exceed 16. I/O modules are optional for expansion.

> End cap (1769-ECR or ECL) is required if using Compact I/O modules

Converts input-circuit signals to backplane levels and converts backplane signals to output circuit levels.

> I/O Connection Hardware

Connection hardware that plugs onto the front of the I/O modules to provide connection points for I/O circuits.

# SLC 500

#### Características:

- Hasta 64 KW de memoria configurable para datos/programa.

- Control de hasta 4096 entradas y 4096 salidas

- Hasta 3 chasis locales con hasta 30 módulos de E/S o comunicación

- Soporte de módulos ControlNet, DeviceNet, Universal Remote I/O

- Según el CPU puede tener puertos Ethernet/IP, DH+, DH-485 o RS-232 integrados

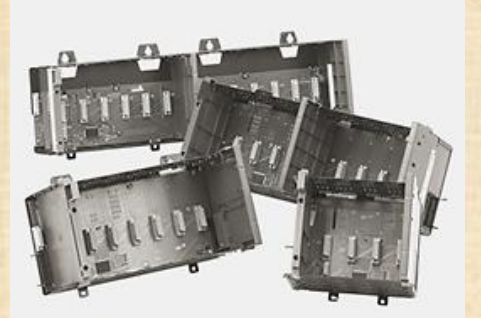

Chasis de 4, 7, 10 y 13 slots

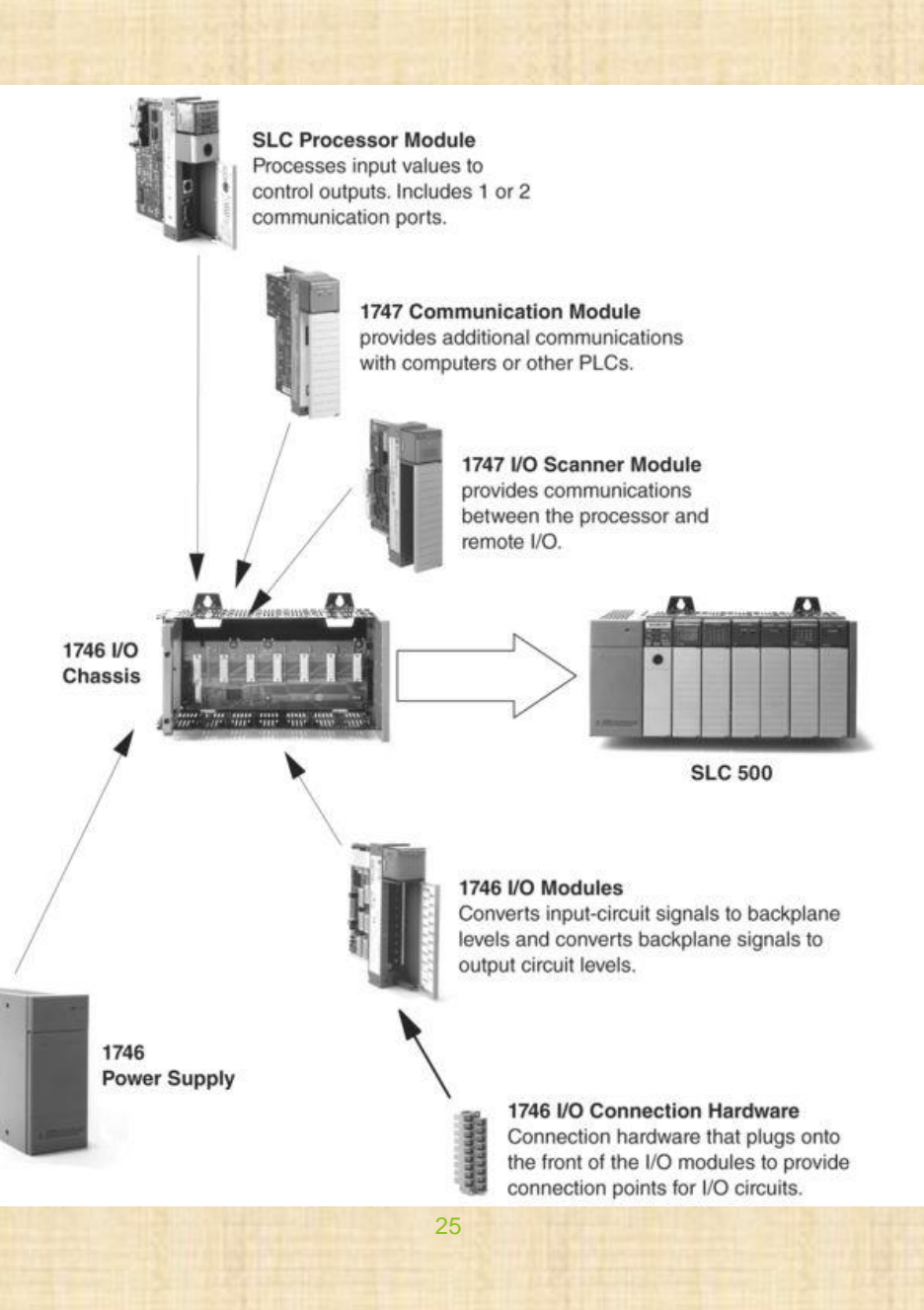

### Procesadores SLC

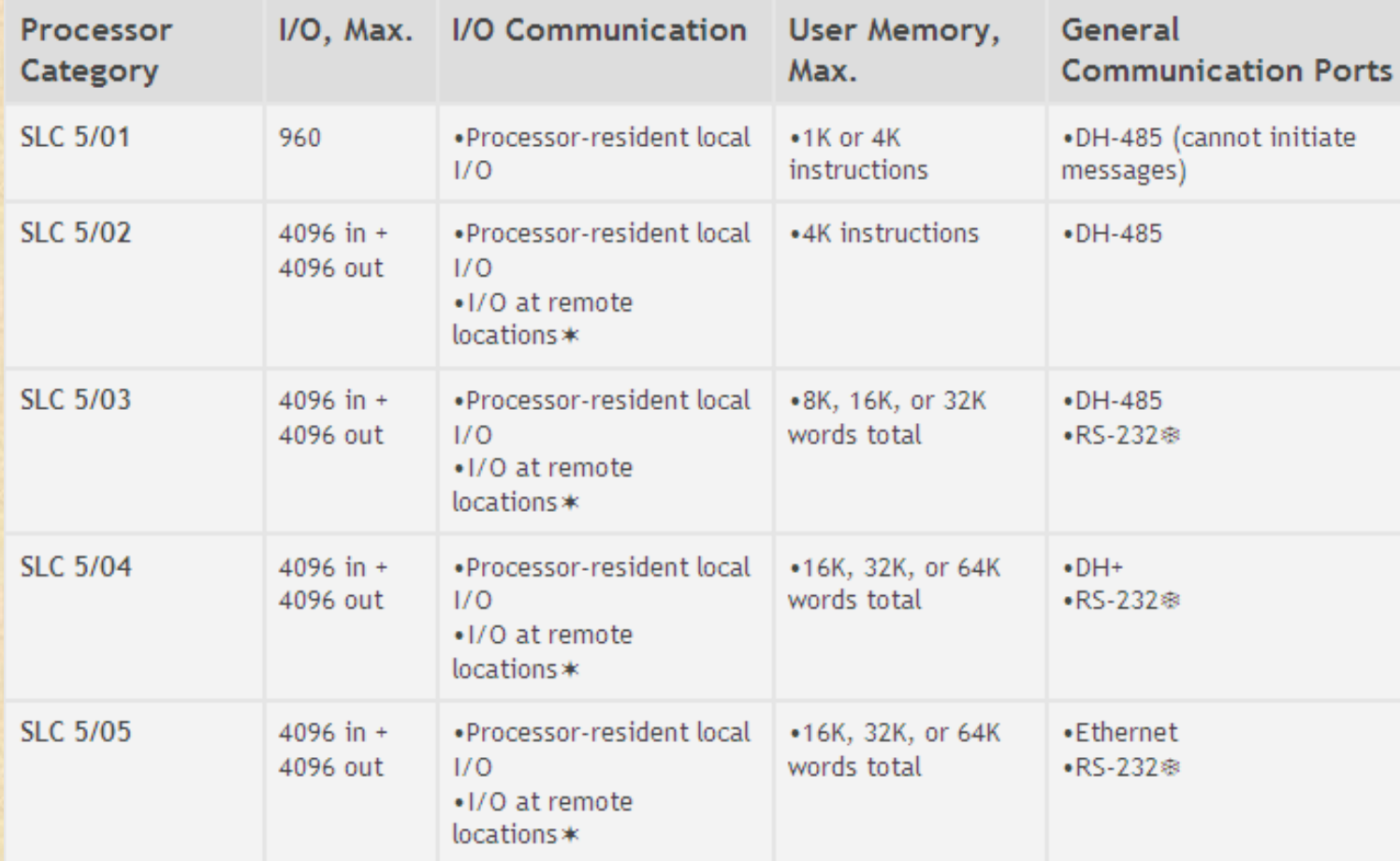

### Tipos de Entradas y Salidas

Entradas Digitales: 24 VDC Sink (PNP) 24 VDC Source (NPN) 110 VAC

27

#### Salidas Digitales: 24 VDC Sink

24 VDC Source Triac VAC Rele

### Tipos de Entradas y Salidas

#### Entradas Analógicas: 0 - 4 a 20 mA

 $0 - 1$  a 10 V

#### Salidas Analógicas: 0 - 4 a 20 mA

 $0 - 1$  a 10 V

#### Entradas Digitales 24 VDC Sink

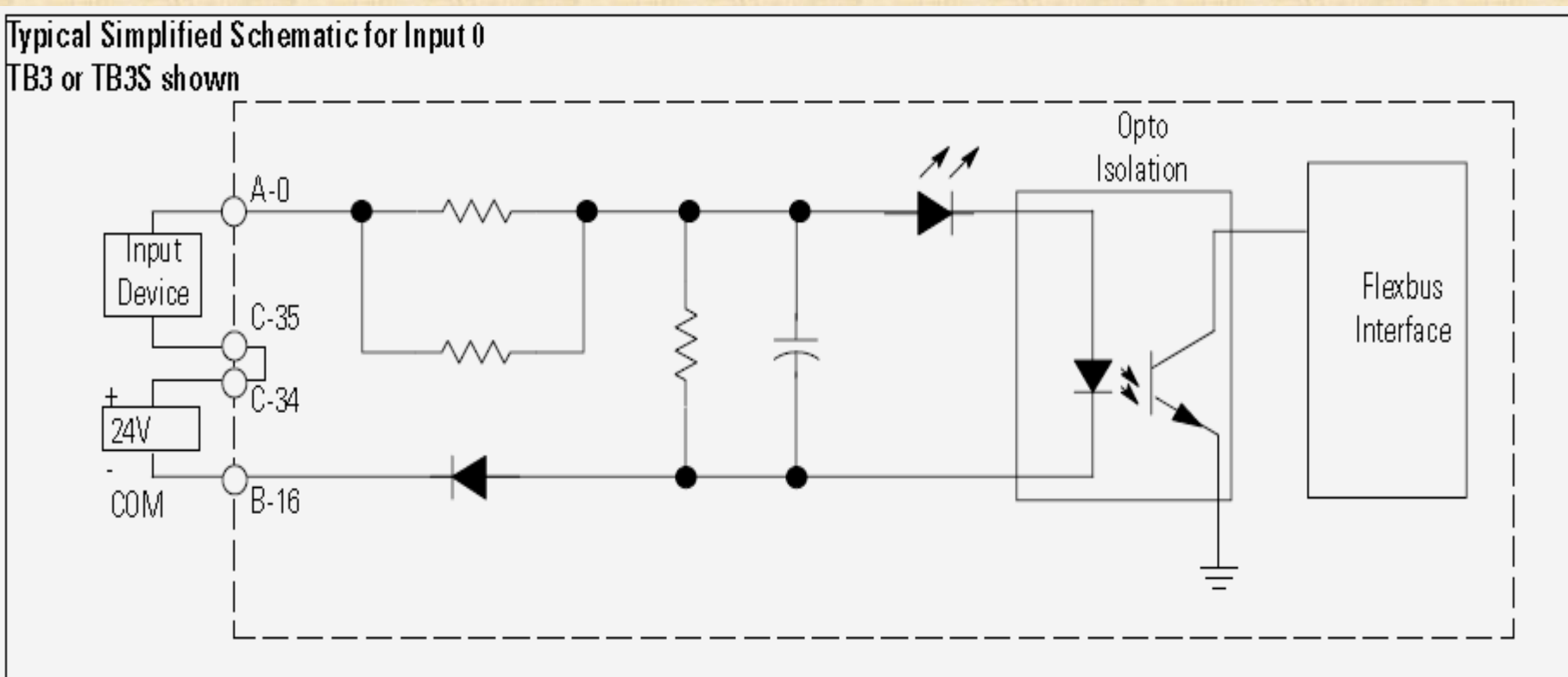

#### Entradas Digitales 24 VDC Source

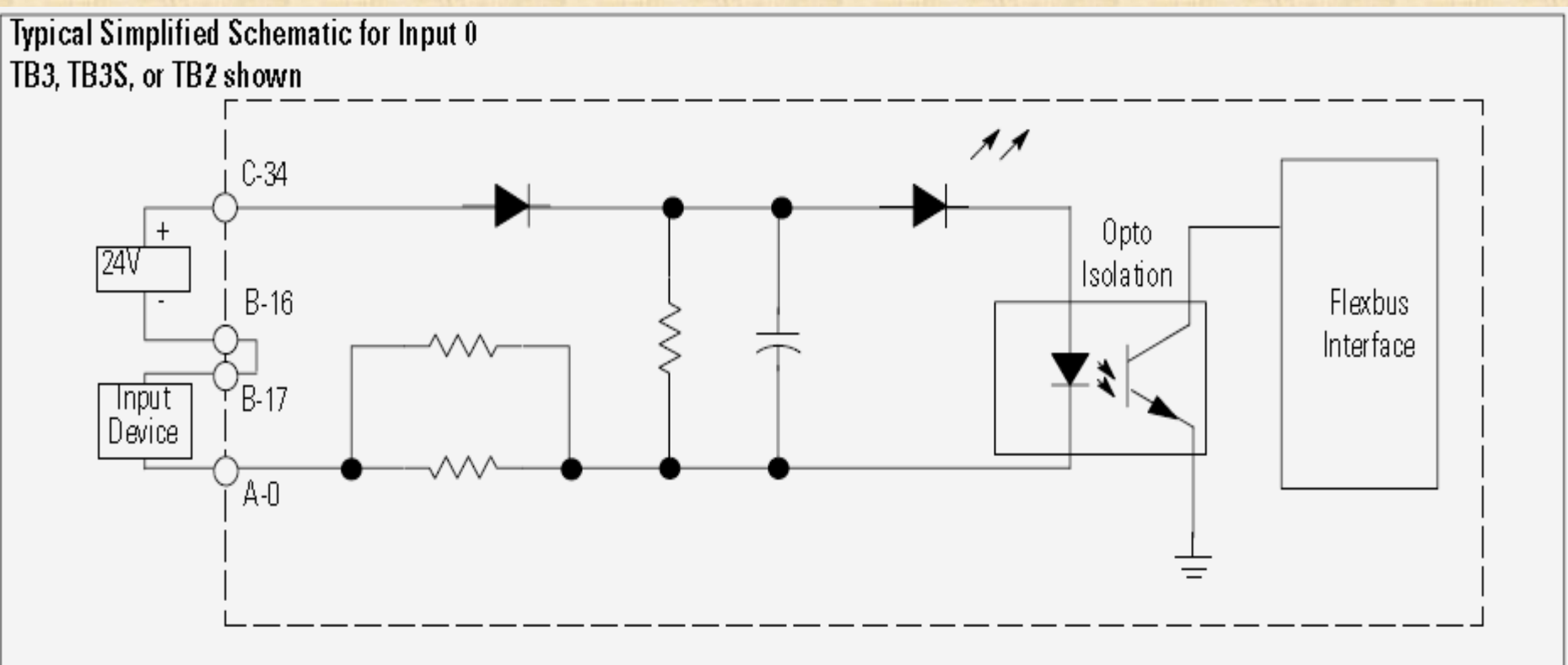

#### Entradas Digitales 24 VDC Source

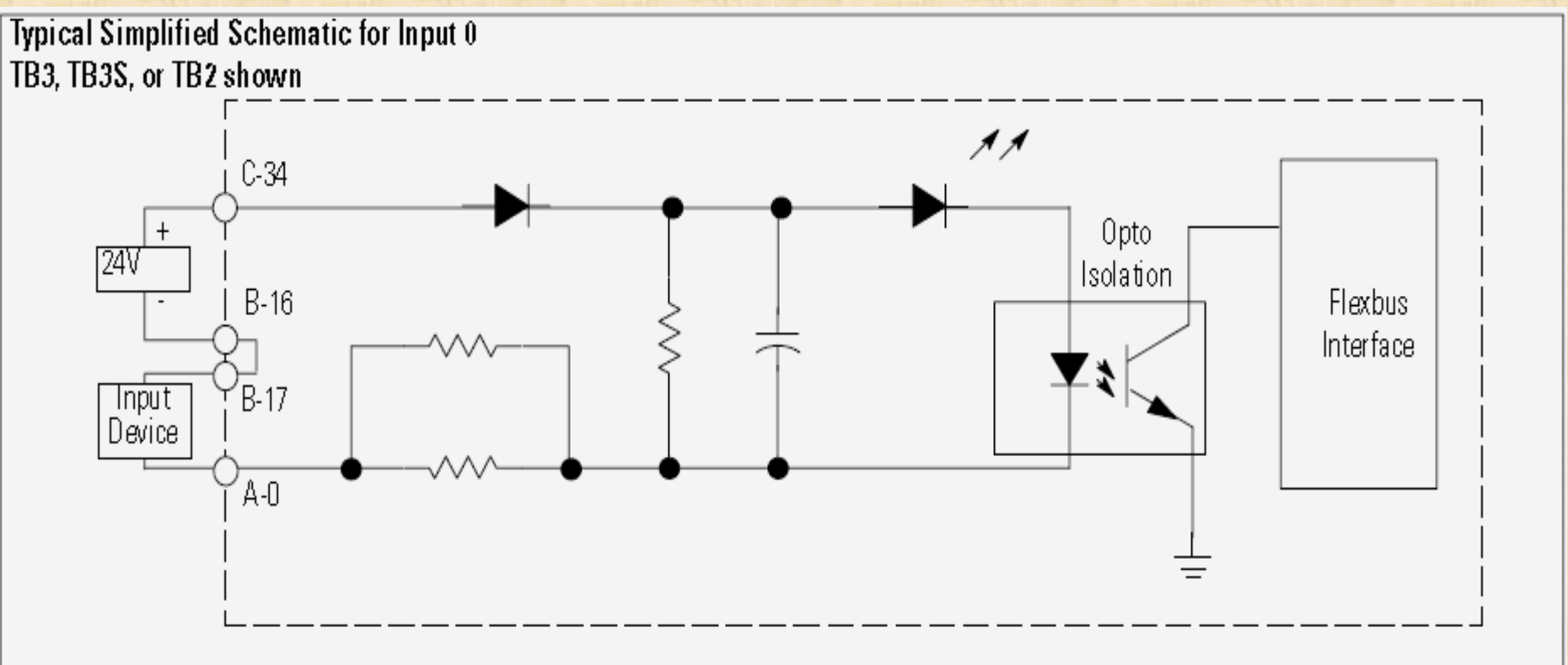

Entradas Digitales 110 VAC

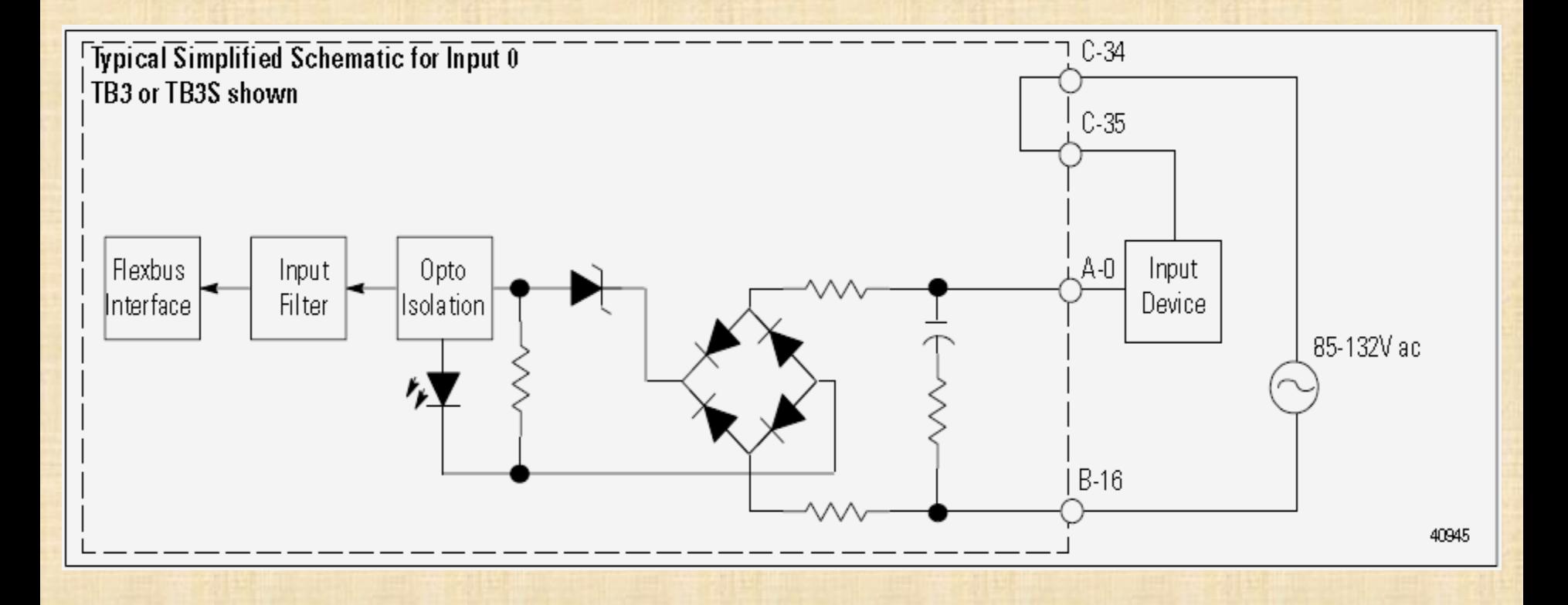

#### Salidas Digitales 24 VDC Source

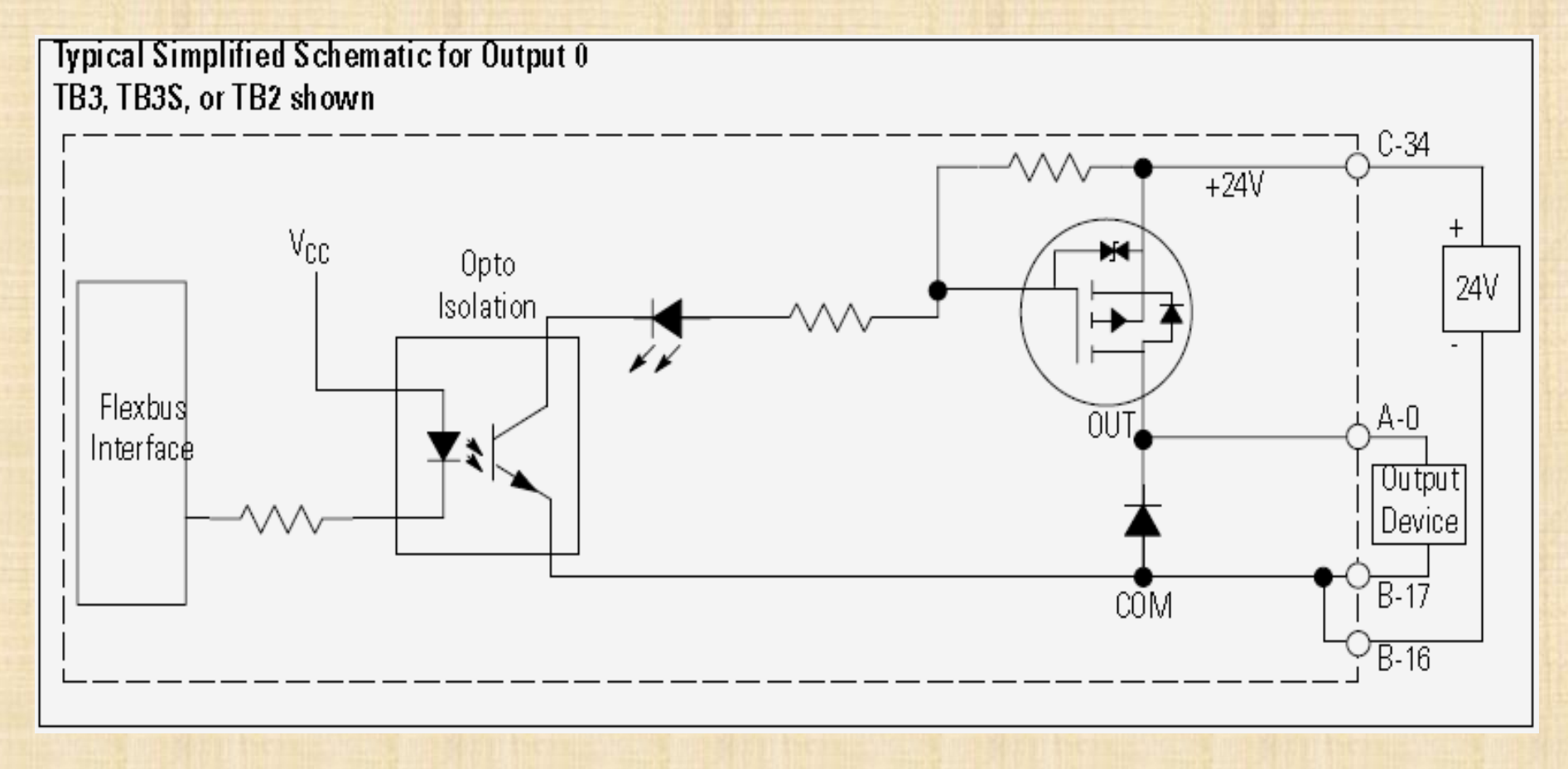

#### Salidas Digitales 24 VDC Sink

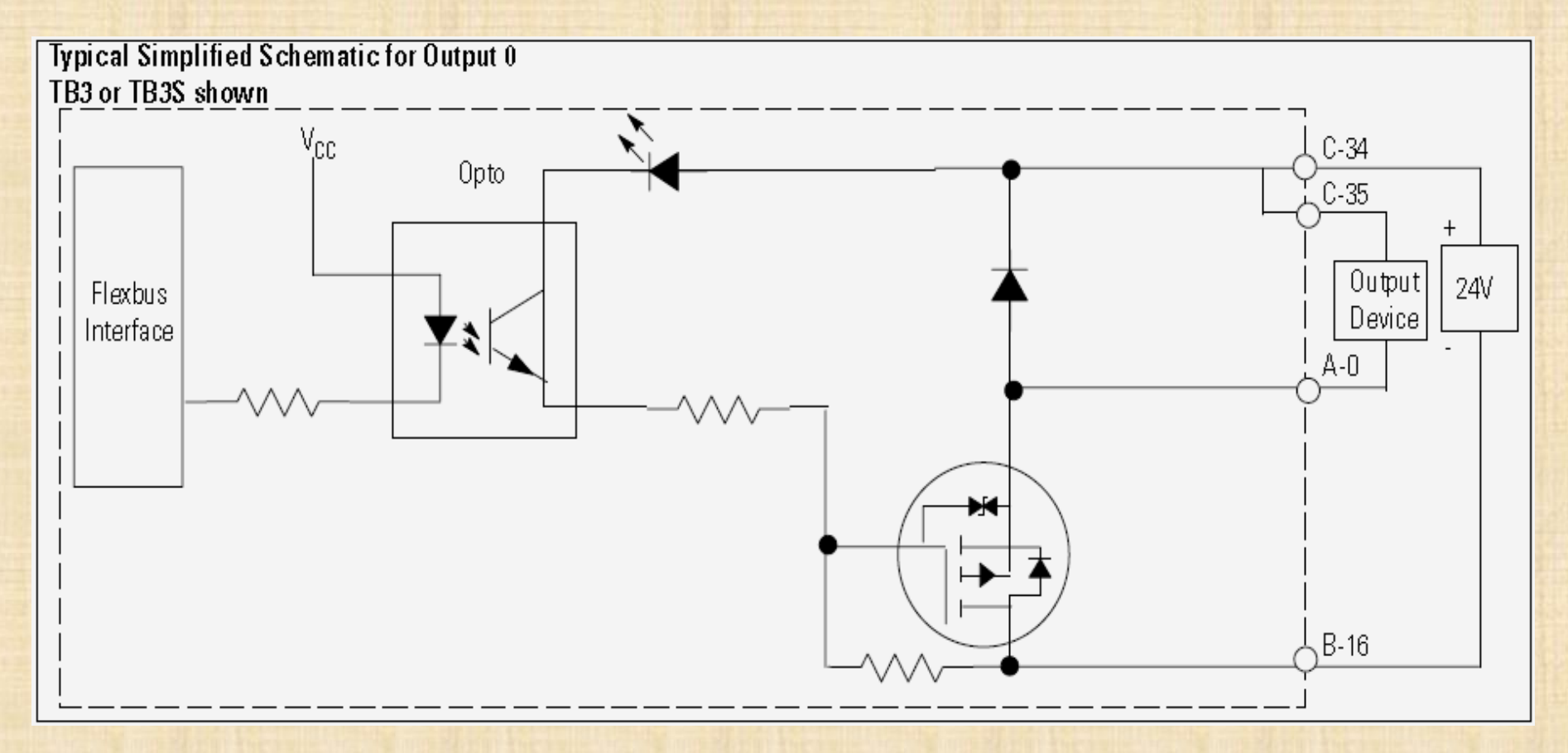

#### Salidas Digitales a Triac

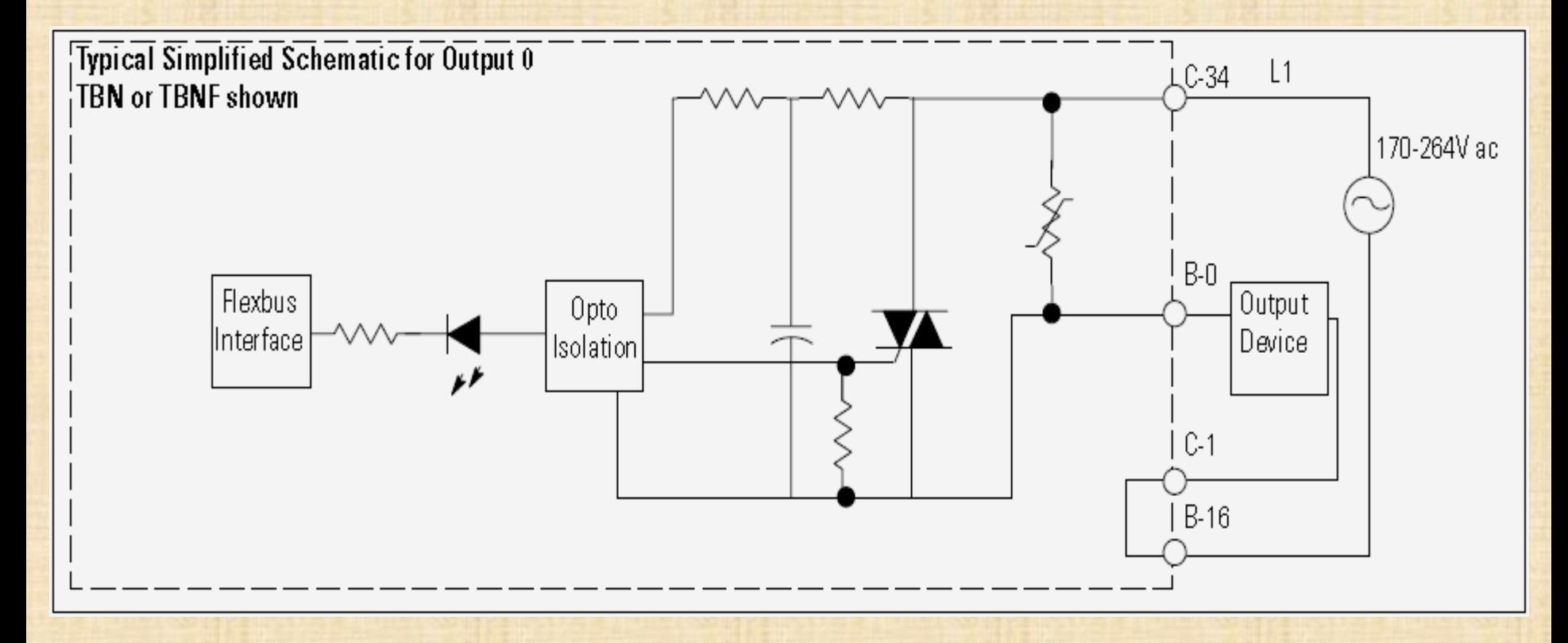

#### Salidas Digitales a Relé

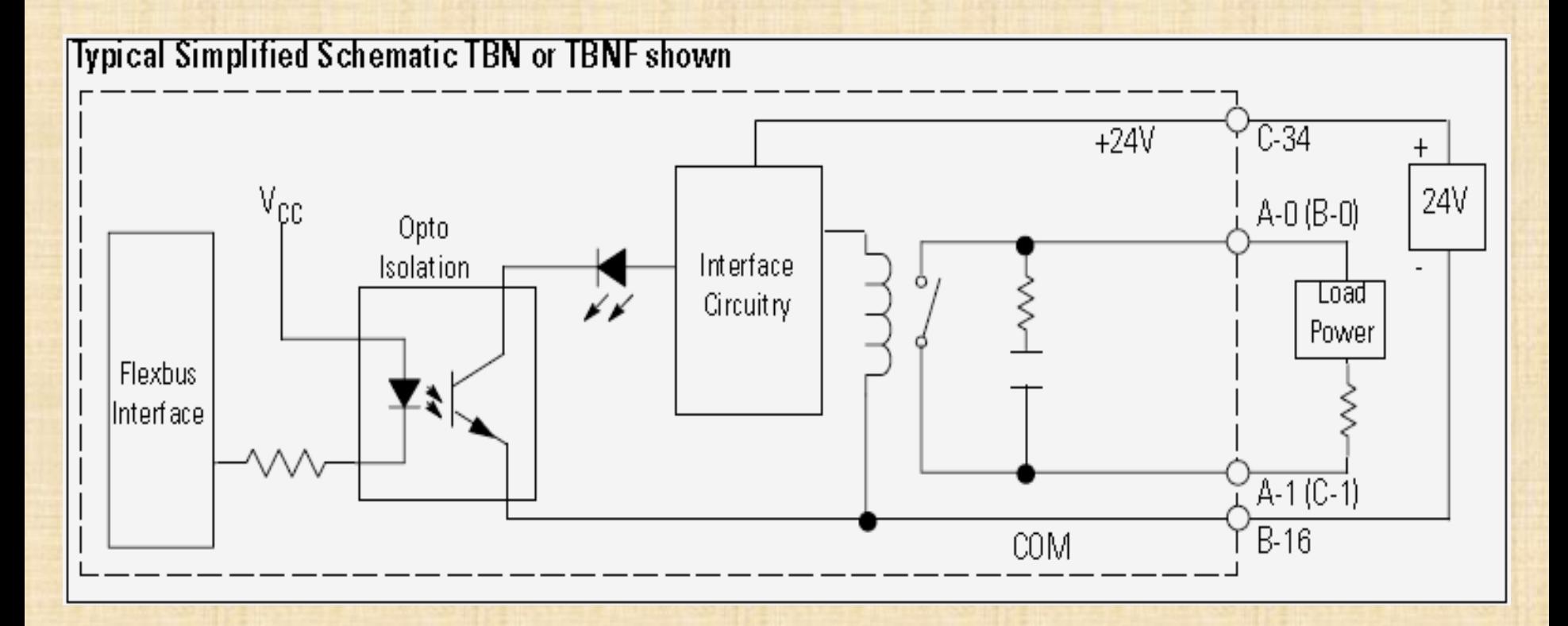
## RSLinx

RSLinx es el software establece la comunicación entre un PLC y la herramienta de programación (RSLogix 5, RSLogix 500, ...) así como con los sistmas SCADA (RSView32).

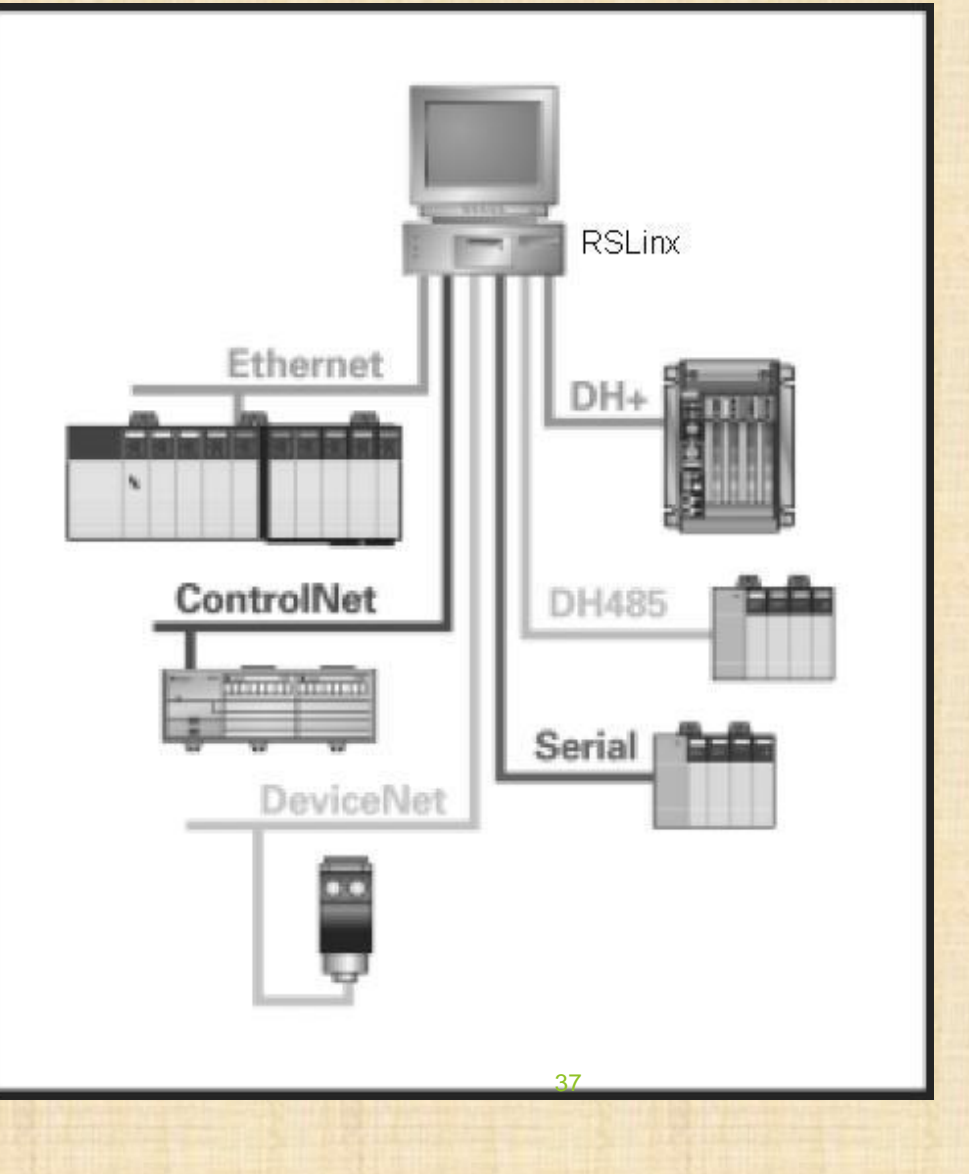

## **RSLinx**

**Configuración del dirver de comunicación:** 

▶ Comunication-> Configure Drivers...

## Estructura RAM

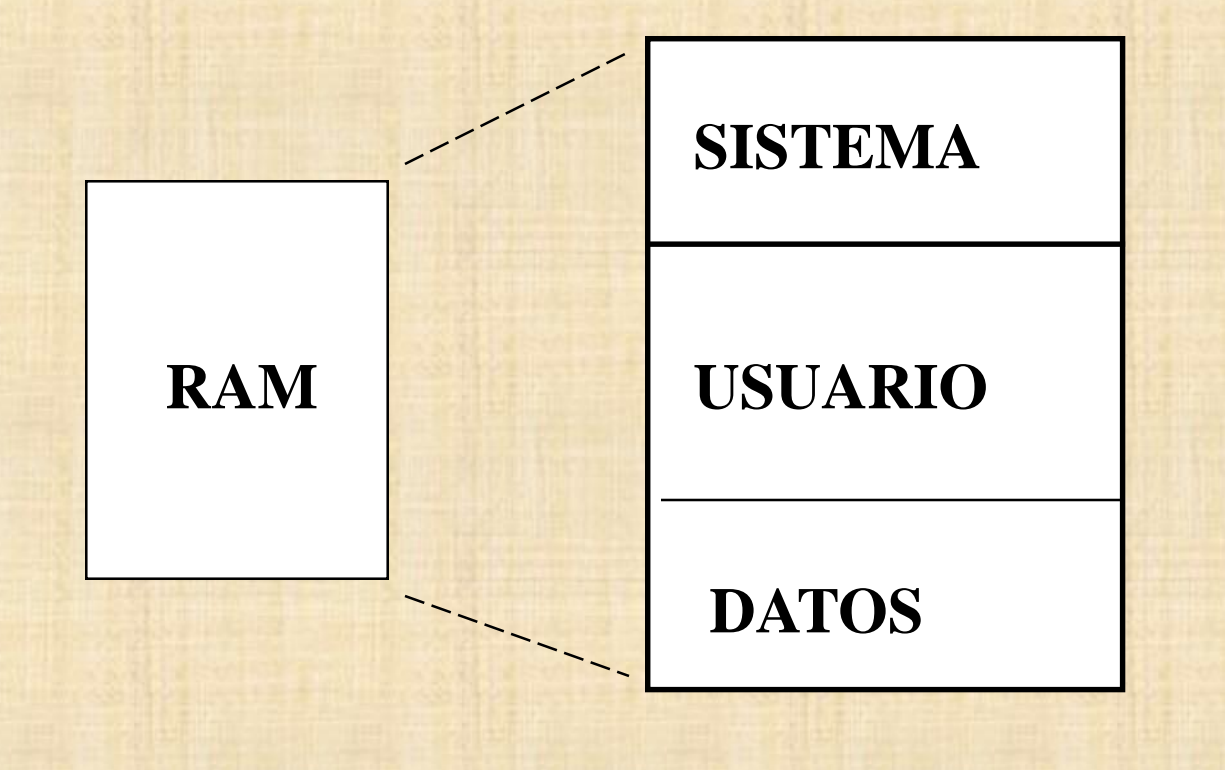

### Archivos de Procesador

### Archivos de Programa

Son aquellos archivos en los que se almacena la información correspondiente a la configuración del sistema, el programa principal y las subrutinas.

### Archivos de datos

Son aquellos archivos en los que se almacenan los datos que maneja el programa, Enteros, Bits, Temporizadores, etc..

### Archivos de Datos

Archivo 0 : Imagen de las Salidas (O) Archivo 1 : Imagen de las Entradas (I) Archivo 2 : Archivo de Estado (S) Archivo 3 : Archivo de Bits (B) Archivo 4 : Archivo de Temporizadores (T) Archivo 5 : Archivo de Contadores (C) Archivo 6 : Archivo de Control (R) Archivo 7 : Archivo de Enteros (N) Archivo 8 : HF, 5/01, 5/02 Reservado; 5/03, 5/04, 5/05 Punto Flotante (F) Archivo 9 a 255 : Configurables por el usuario (B, T, C, N, R, F,ST,A)

### Archivos de Programa

SLC500 File 0 : Archivo de Sistema File 1 : Reservado File 2 : Programa Principal File 3-255 : Subrutinas del Programa Principal

42

**mLogix** File 0 : Archivo de Sistema File 1 : Reservado File 2 : Programa Principal File 3 : Rutina de corrección de errores File 4 : Rutina de atención al contador de alta velocidad File 5 : Rutina de atención a una STI File 6-15 : Subrutinas del Programa Principal.

## Direccionamiento E/S

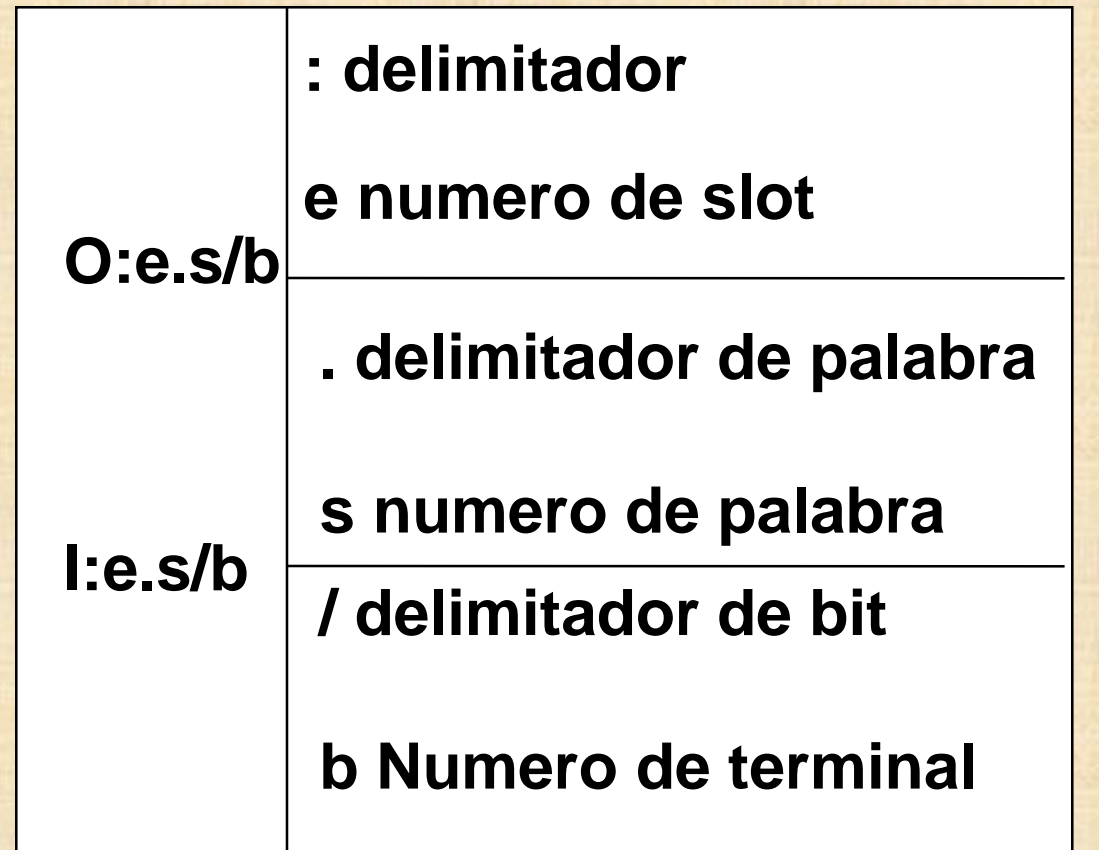

### Direccionamiento en general

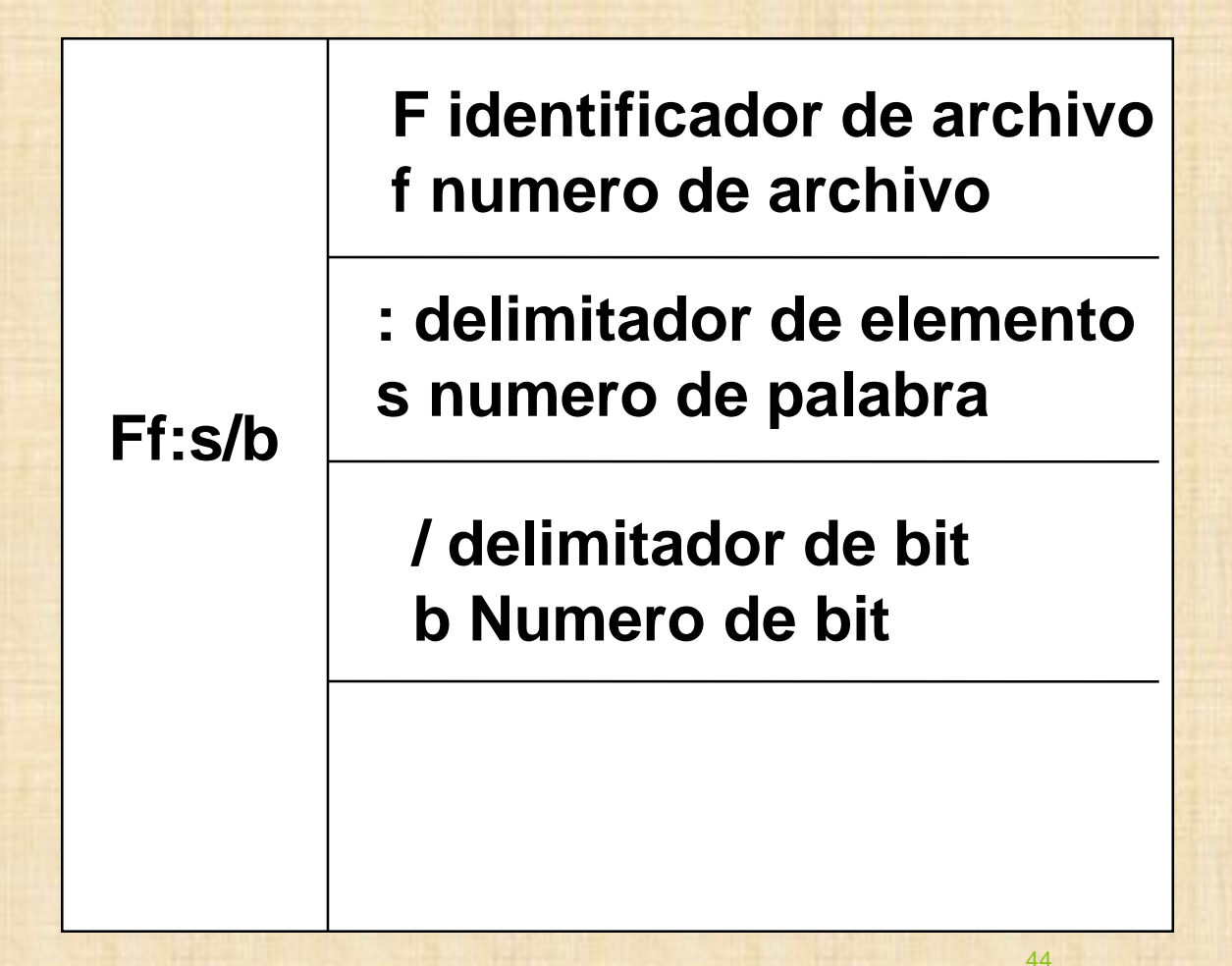

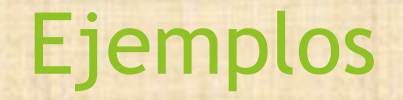

### **Entrada 4 del slot 2**

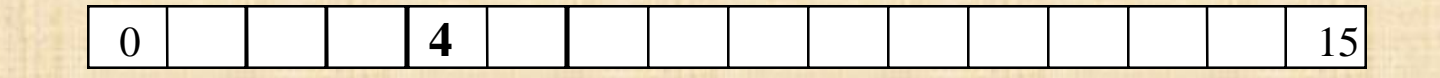

**I:2.0/4 I:2/4**

### **Entrada 19 del slot 5**

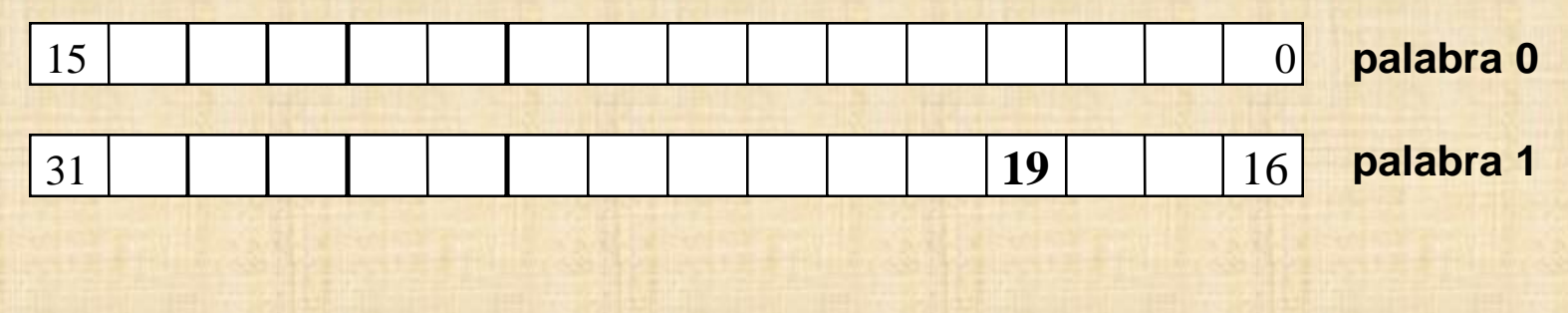

45

**I:5/19 I:5.1/3 I:5.0/19**

### Creación de Archivos de Procesador

**Tipo de procesador**

**SLC 500 o Micrologix**

**Tipo y cantidad de módulos**

**Entradas digitales, Salidas analógicas, scanner, etc.**

## Concepto de Ladder (programa escalera)

**Su nombre viene dado por su construcción**

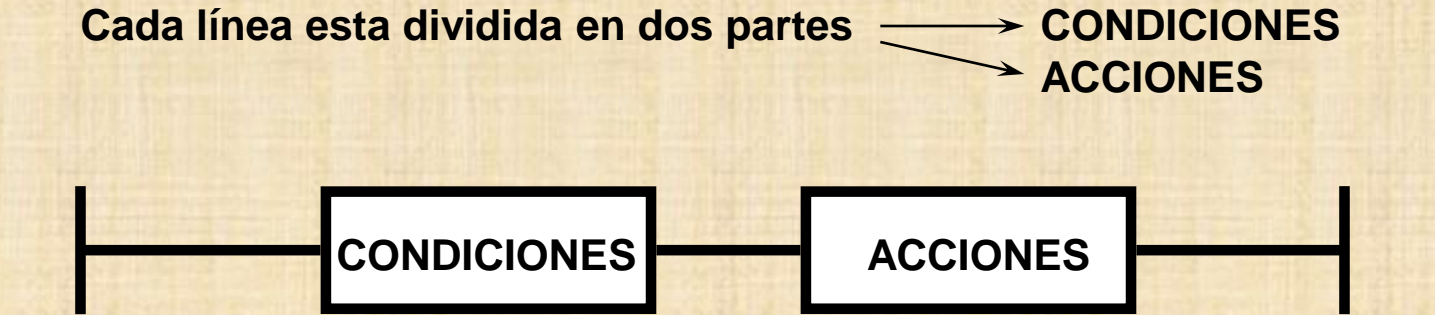

## Conceptos de Lógica

**AND**

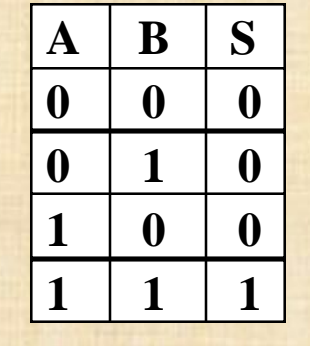

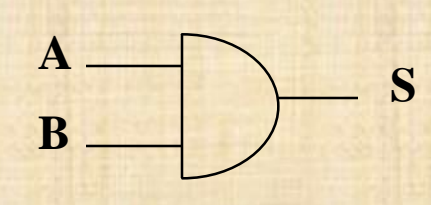

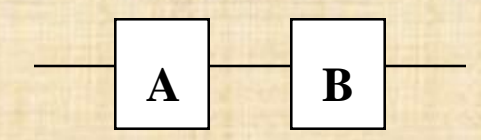

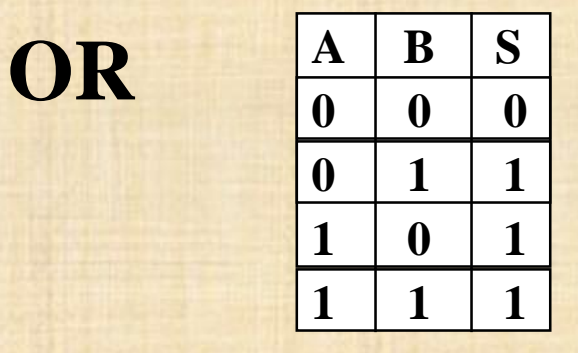

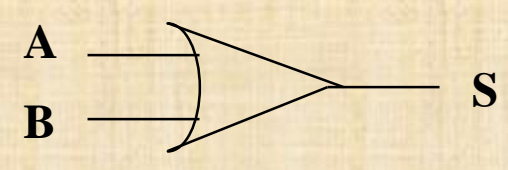

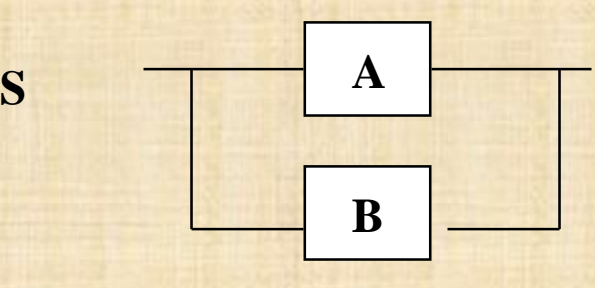

## Ciclo de SCAN

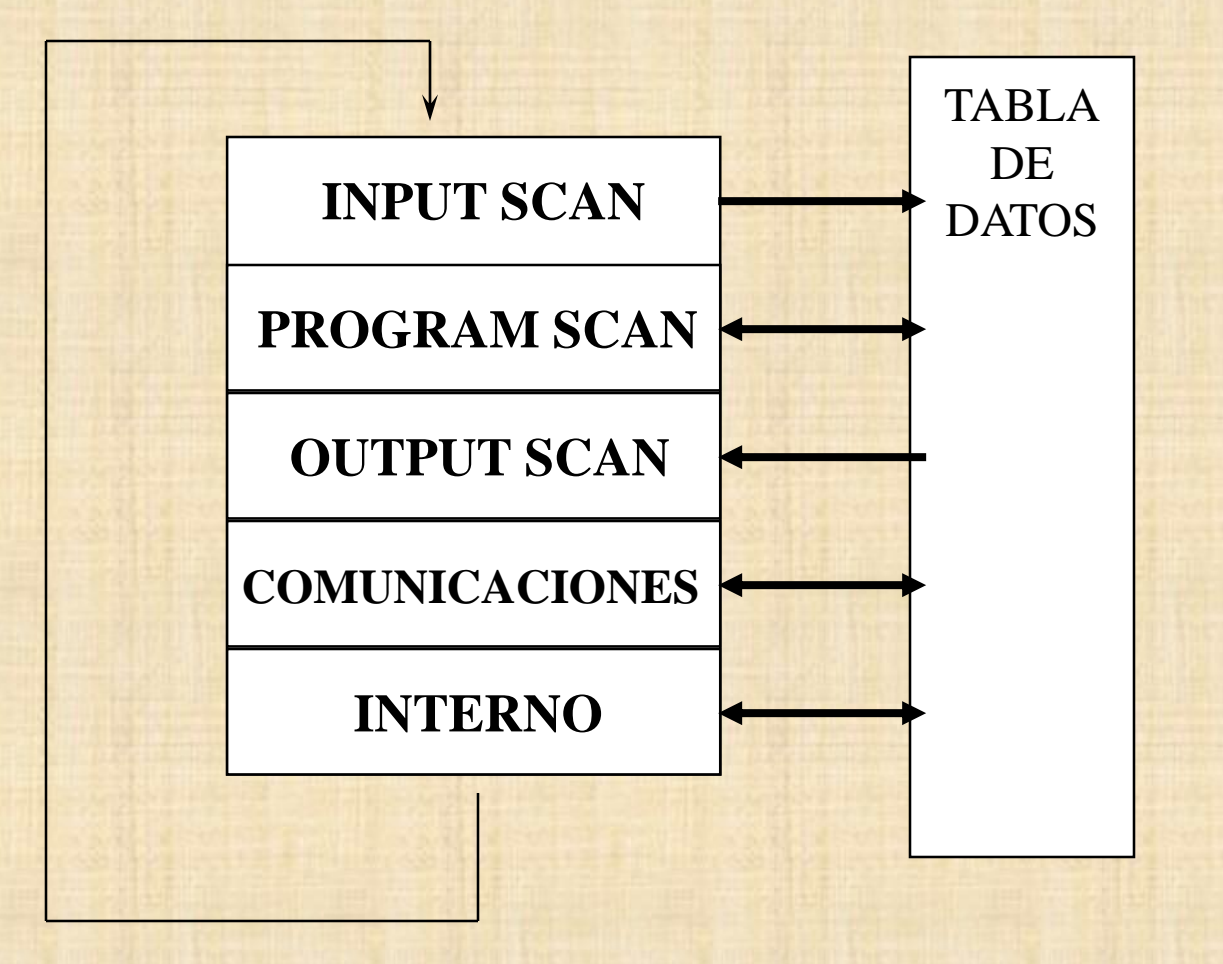

### Instrucciones Básicas

### **INSTRUCCIONES DE BIT**

### **INSTRUCCIONES DE TEMPORIZADORES**

### **INSTRUCCIONES DE CONTADORES**

## Instrucciones de BIT

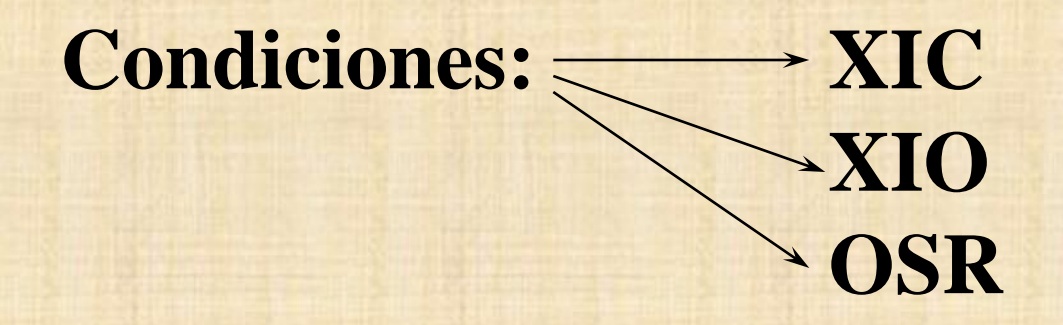

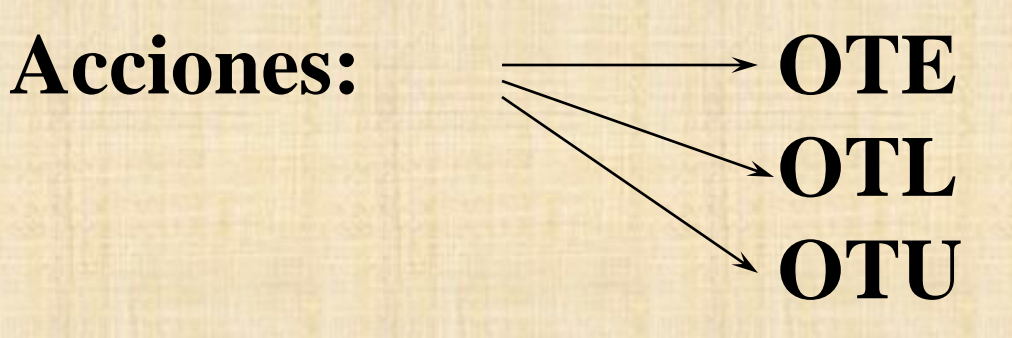

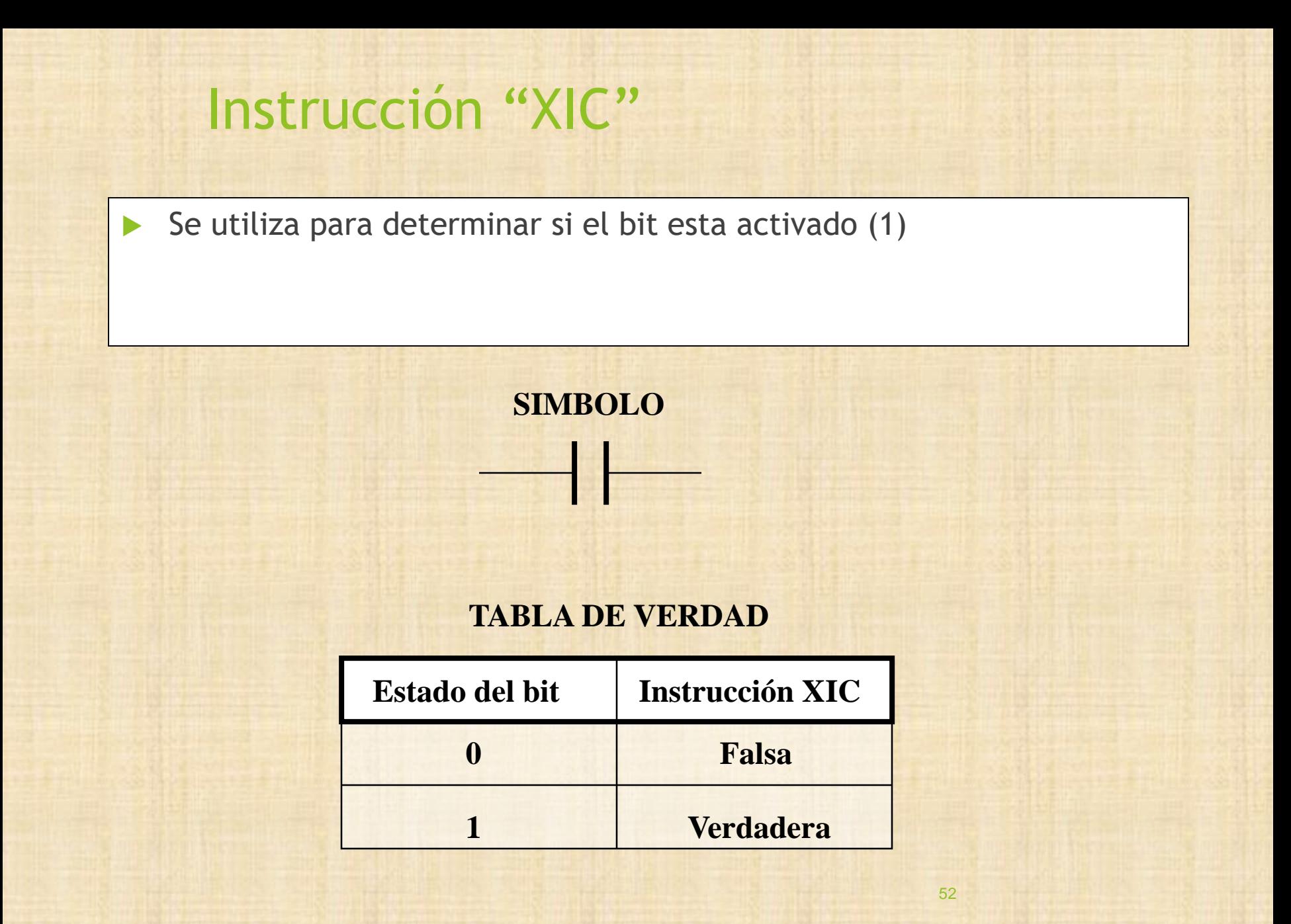

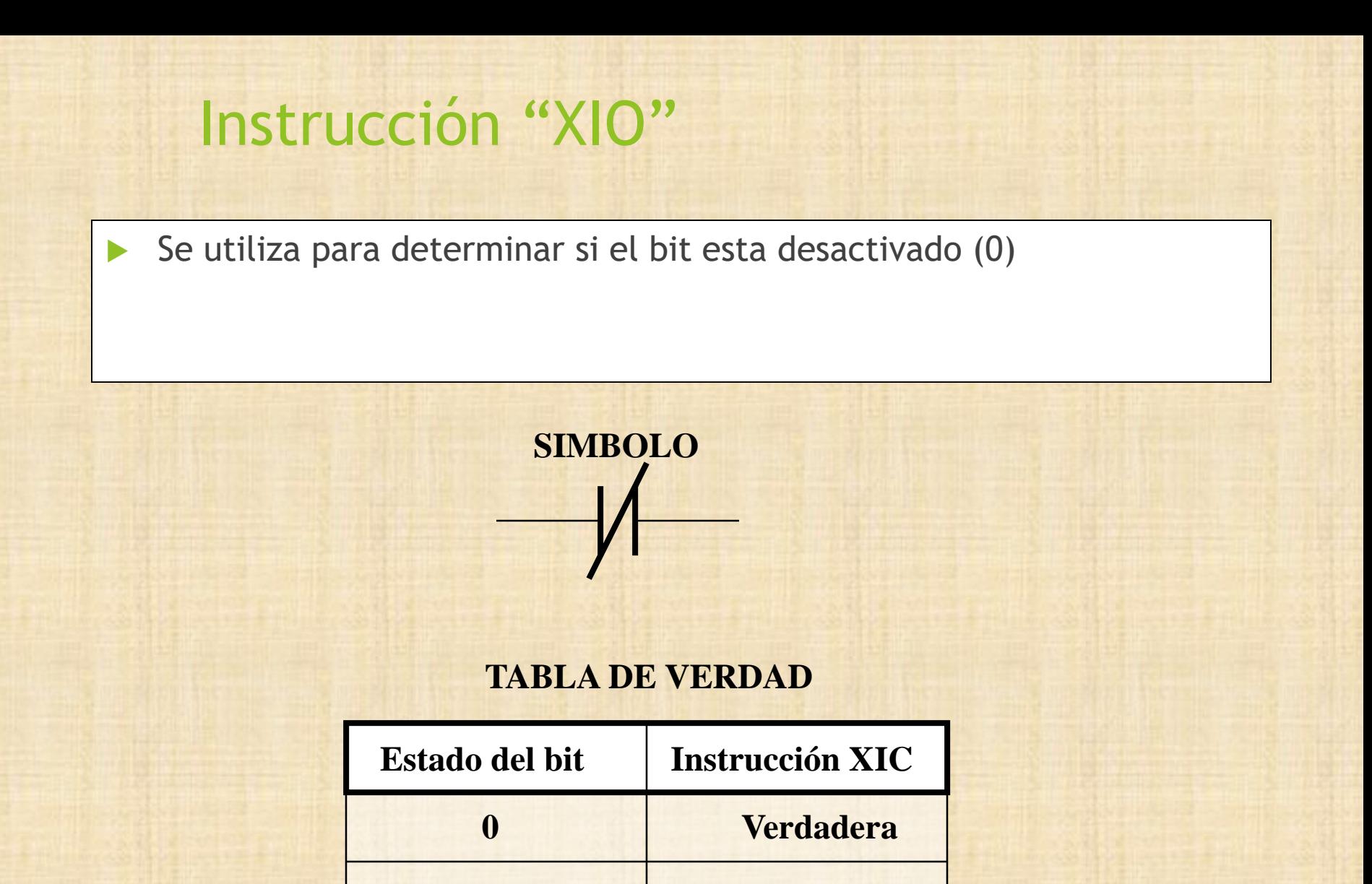

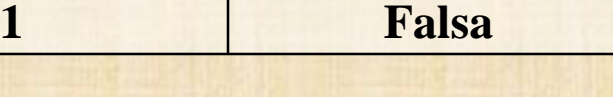

## Instrucción "OSR"

 Se utiliza para hacer que una condición sea verdadera solo por un scan

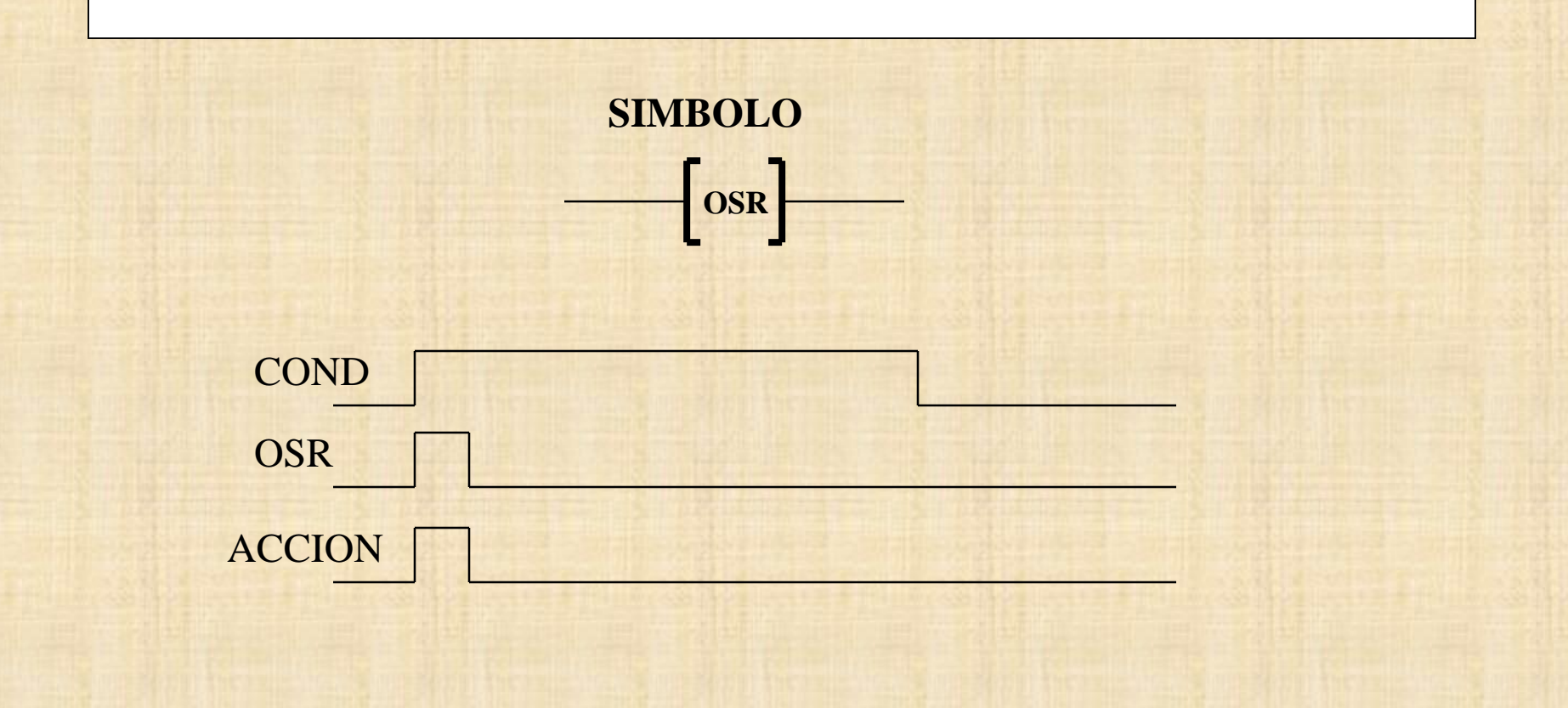

### Instrucción "OTE"

 Se utiliza para activar o desactivar un bit según las condiciones del renglón sean verdaderas o falsas.

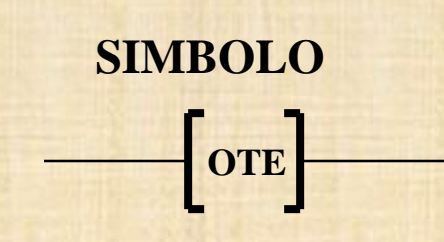

#### **TABLA DE VERDAD**

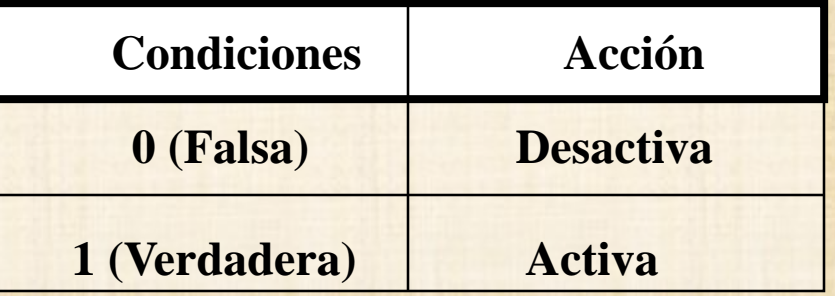

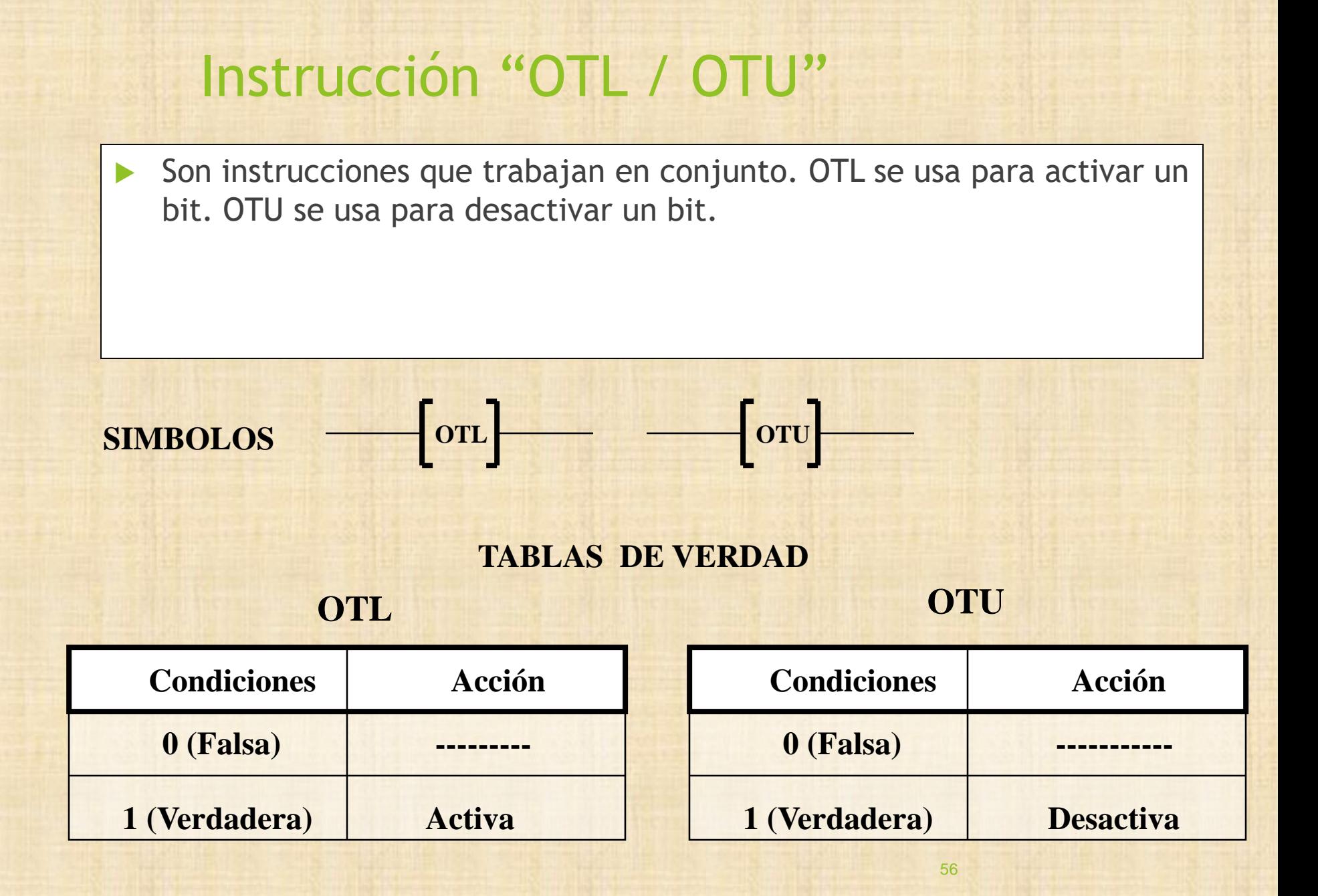

## Ejemplo Instrucciones "BiT"

### Instrucciones de Temporizadores

### TON Timer ON Delay

### TOF Timer OFF Delay

### RTO Retentive Timer ON Delay

RES Reset

## Generalidades

▶ Cada instrucción esta formada por 3 palabras:

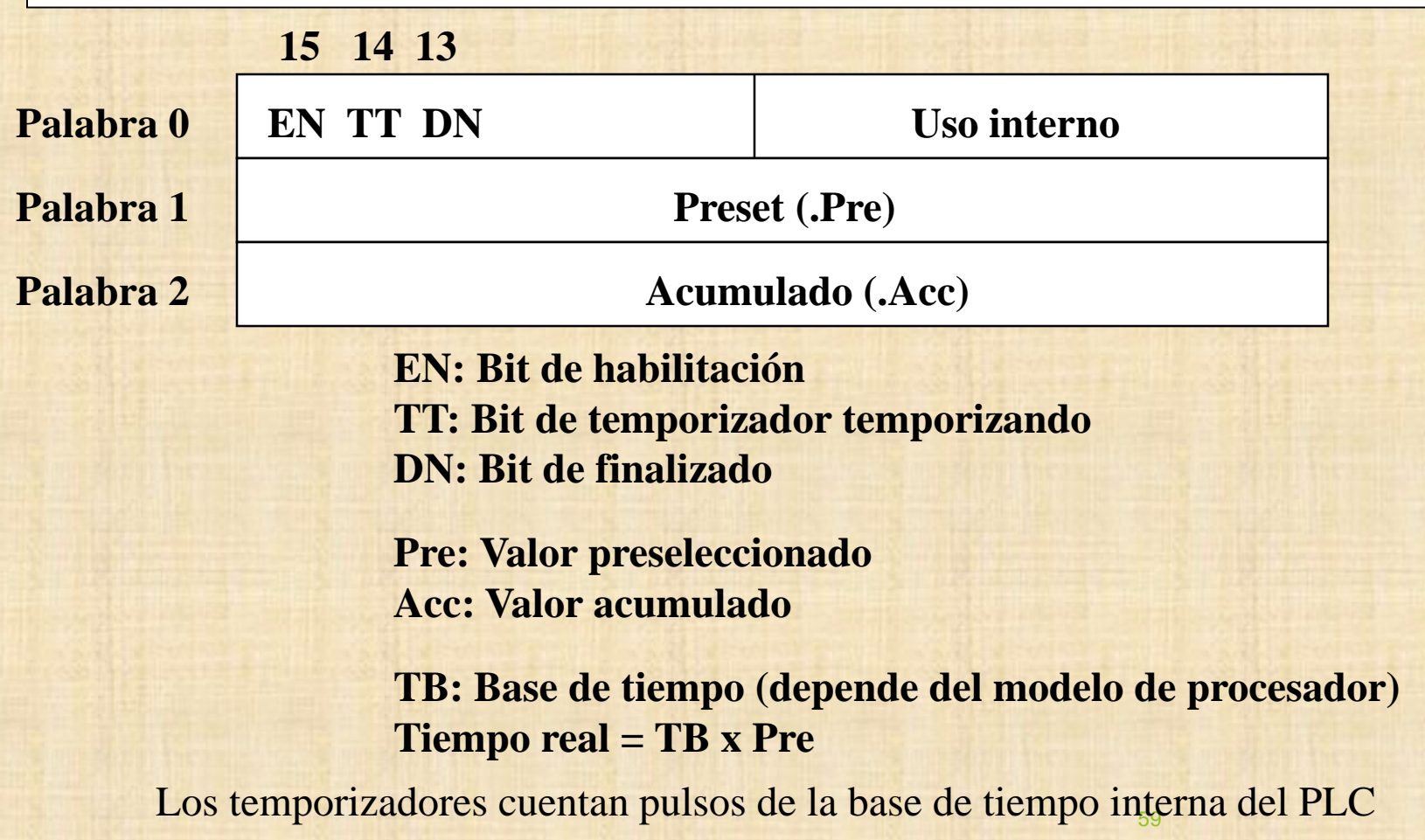

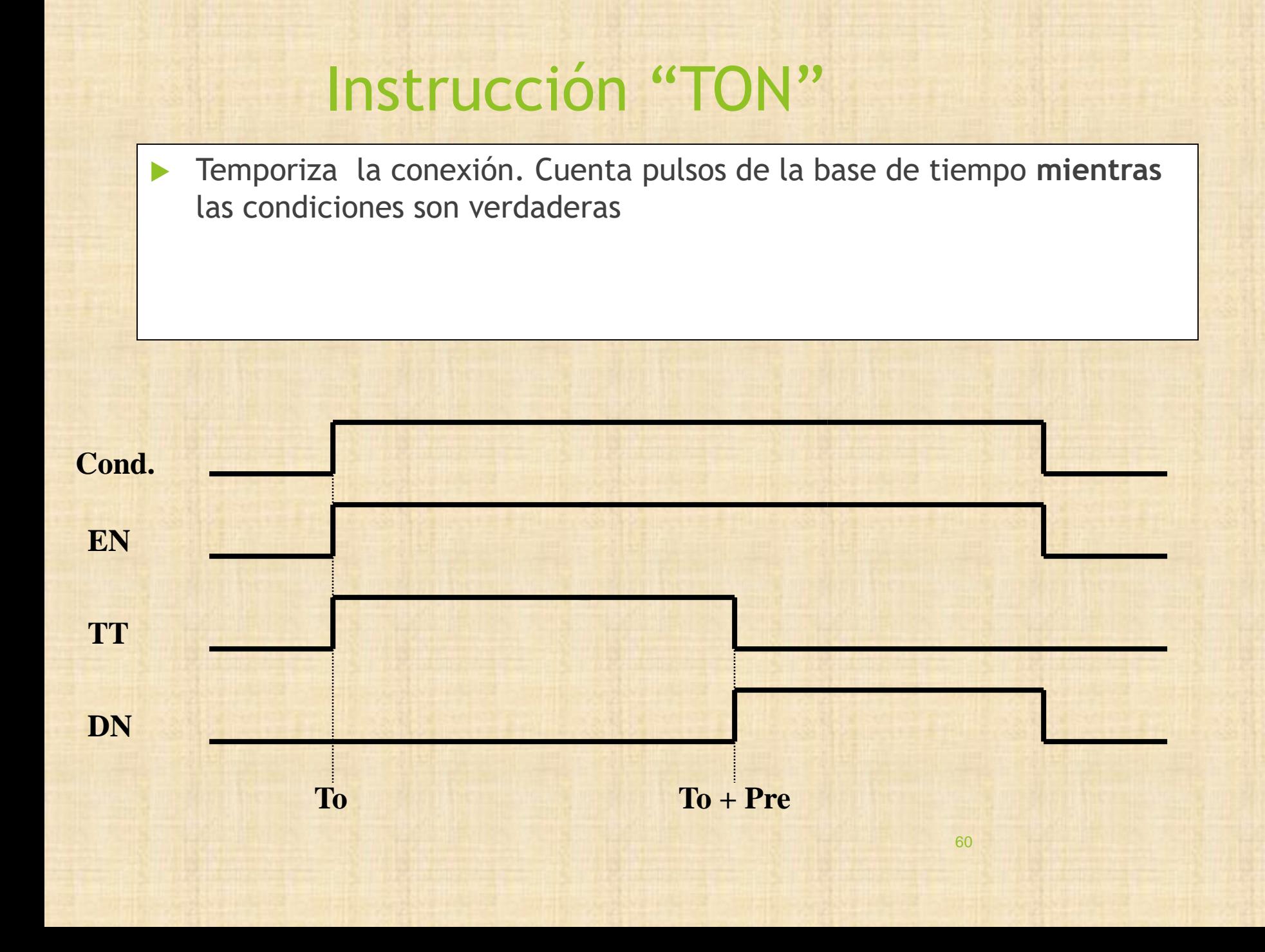

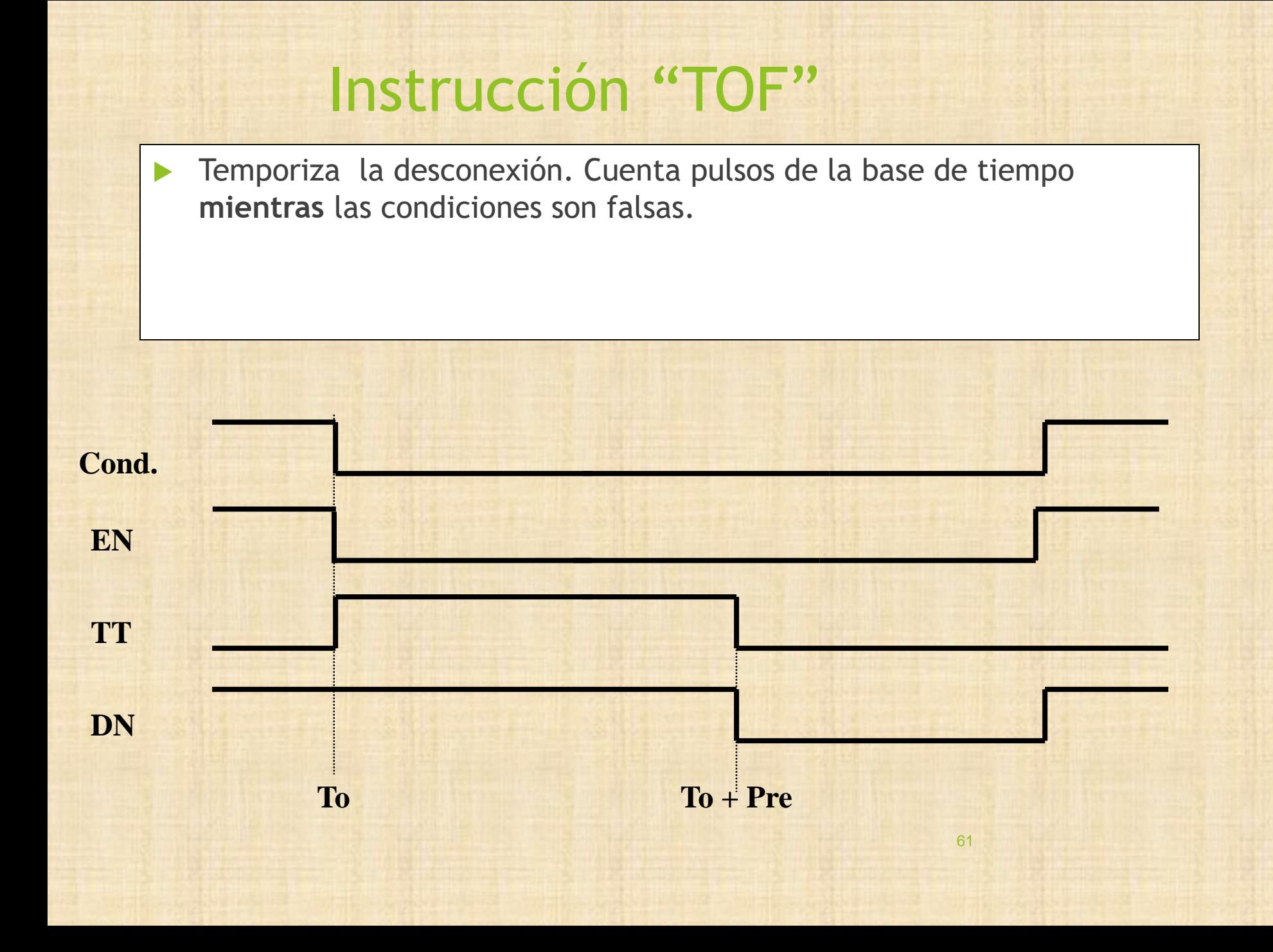

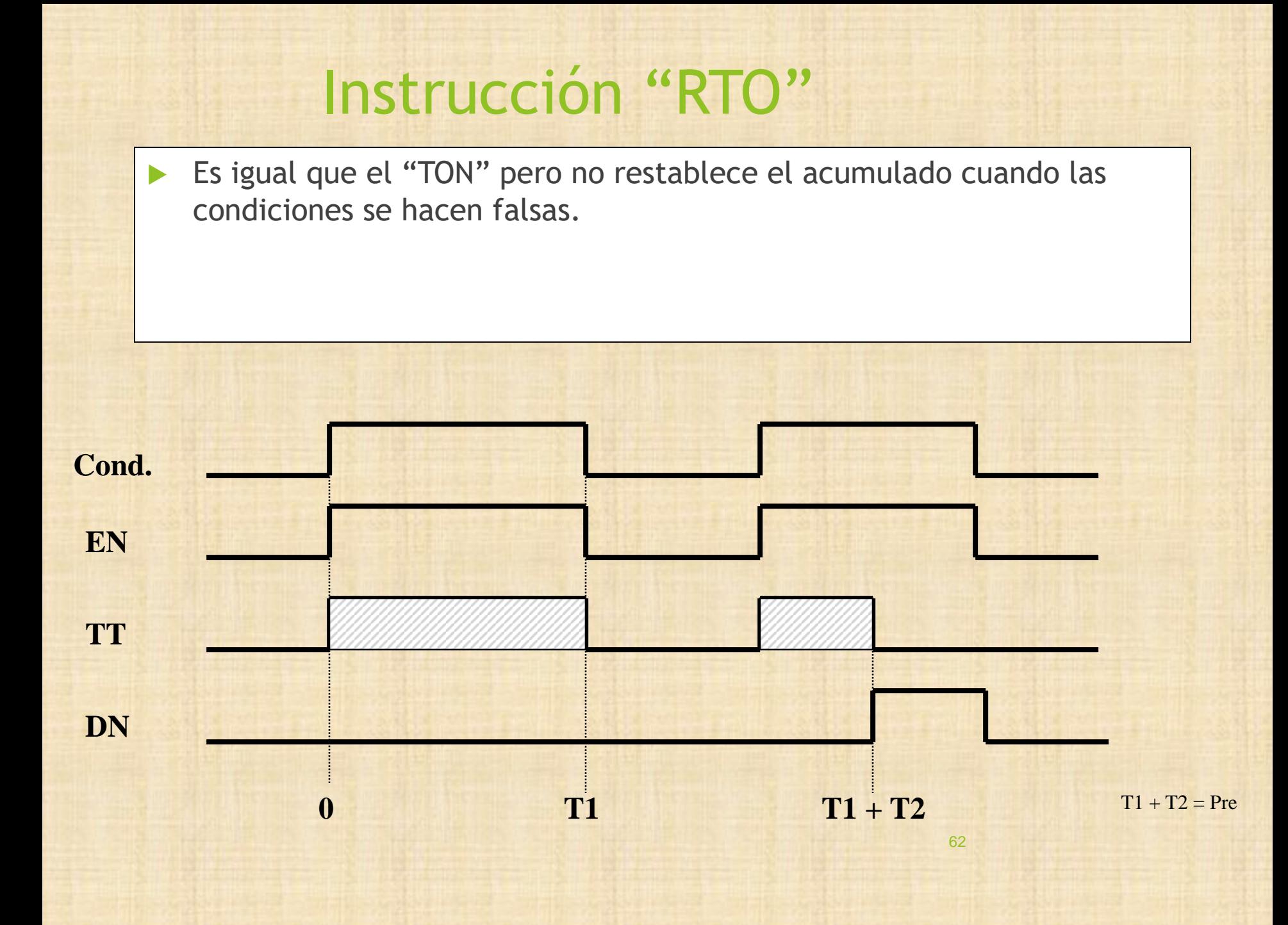

# Ejemplos Temporizadores

Instrucciones de Contadores

### **CTU Counter UP**

**CTD Counter DOWN**

### **HSC High Speed Counter**

### **RES Reset**

### Generalidades

Cada instrucción está formada por 3 palabras:

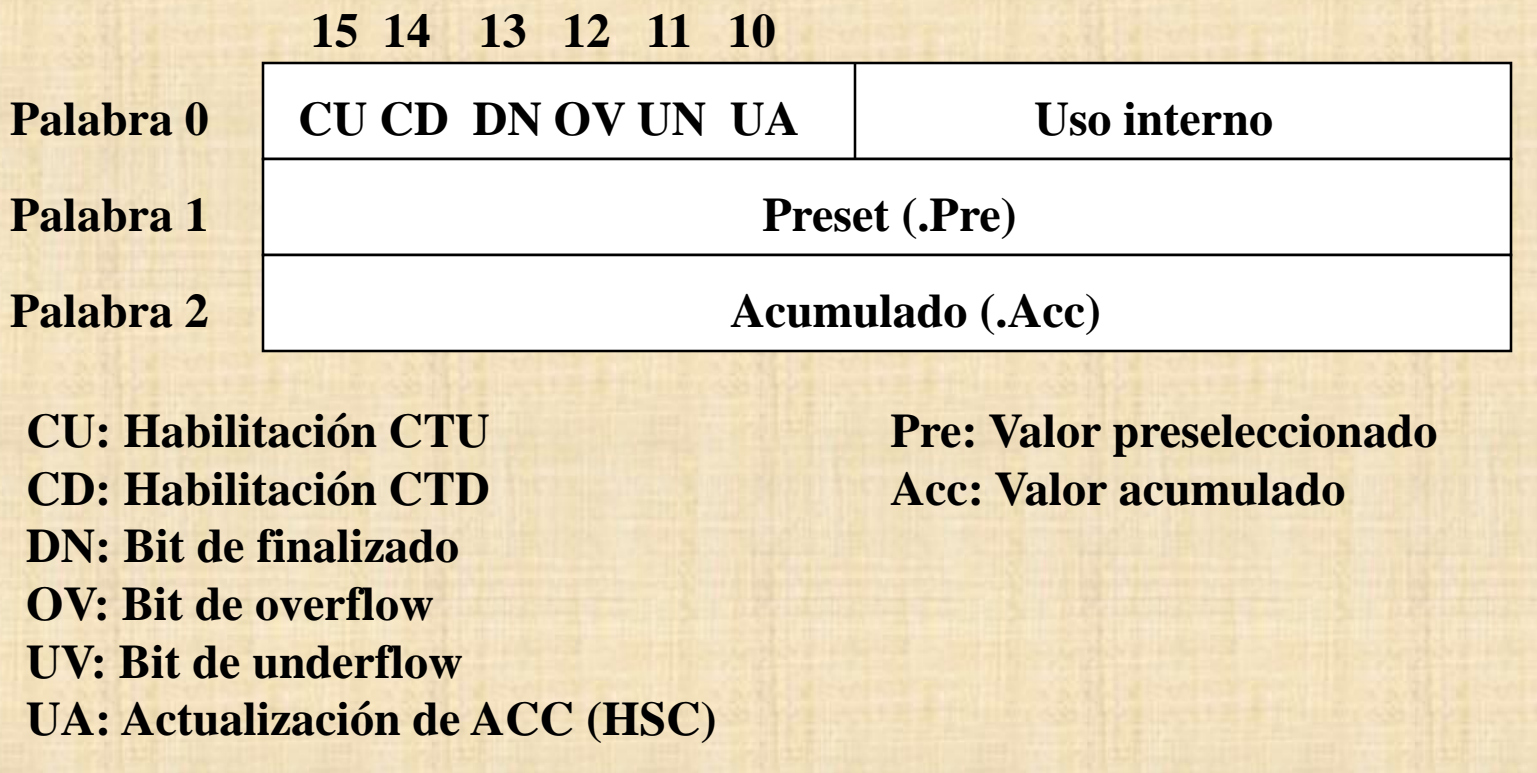

Los contadores cuentan transiciones de FALSO a VERDADERO de las condiciones

### Instrucción "CTU"

 Cuenta las transiciones de falso a verdadero de las condiciones, incrementando el acumulador en uno cada vez que esto ocurre.

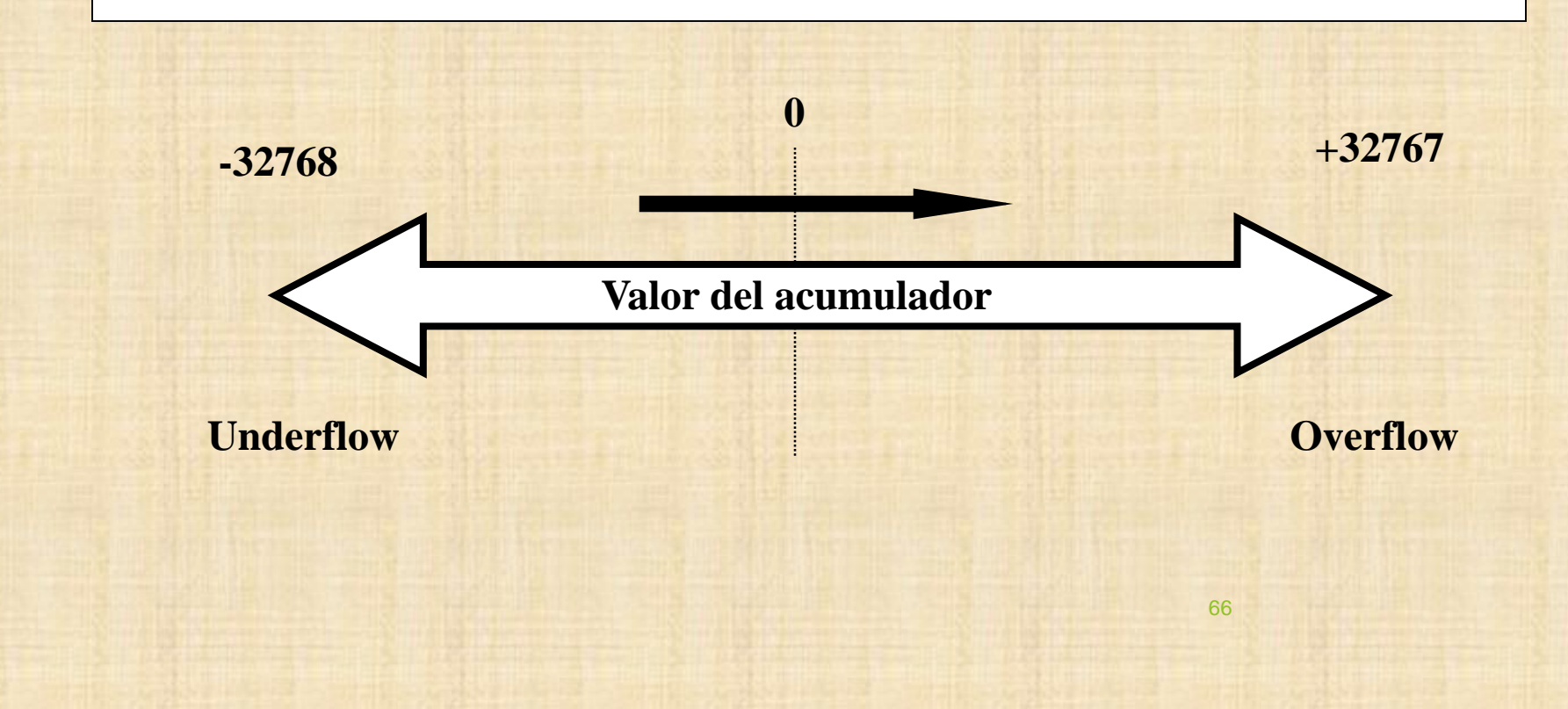

### Instrucción CTD

Cuenta las transiciones de falso a verdadero de las condiciones, decrementando el acumulador en uno cada vez que esto ocurre.

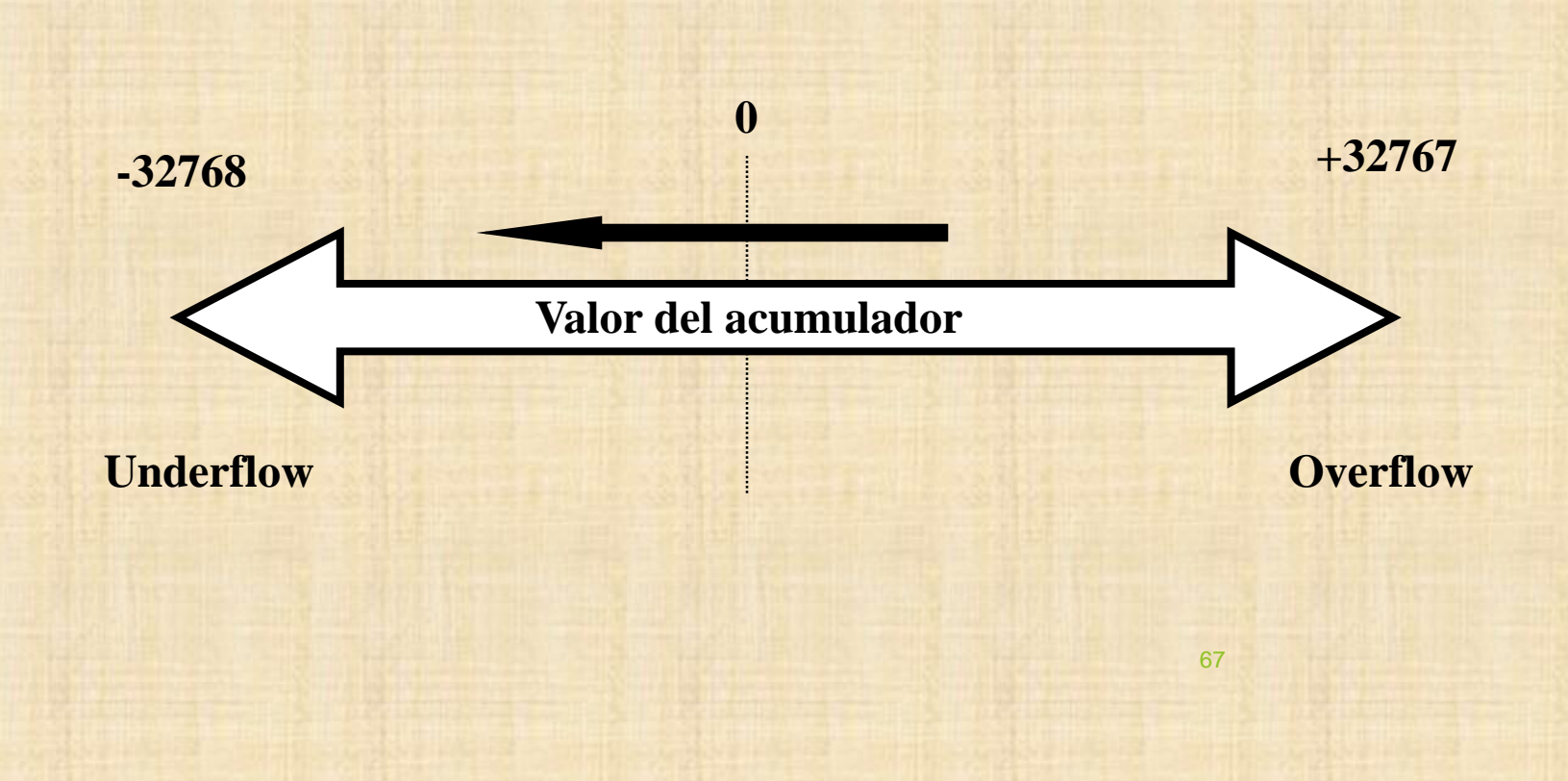

### Instrucción "HSC"

- Cuenta transiciones de la entrada I:0/0, NO de las condiciones de la linea.
- La interacción con el programa es asincrona a la ejecución al mismo.
- Nos permite contar eventos que son más rápidos que el ciclo de scan

### Instrucción "RES"

- La instrucción RES sirve para resetear el valor acumulado de los temporizadores y contadores.
- TON, RTO, CTU, CTD, HSC.

## Ejemplos Contadores

### Instrucciones de comparación

- El resultado es verdadero o falso
- Cuando el resultado es verdadero se ejecuta la acción a la derecha de la instrucción
- **Instrucciones: EQU, NEQ, LES, GRT, LEQ, GEQ y** LIM
- ▶ En los que tienen dos operandos, el primero tiene que ser una variable, y el segundo puede ser variable o constante.

## Instrucciones de comparación

#### **EQU - Igual**

Compara dos valores, el resultado es verdadero cuando son iguales.

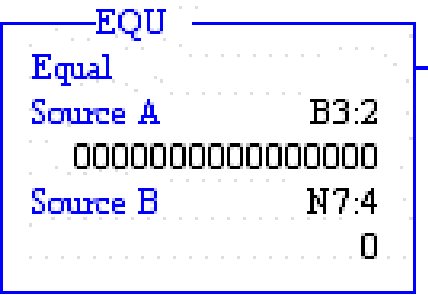

#### **NEQ – No igual**

Compara dos valores, el resultado es verdadero cuando son diferentes.

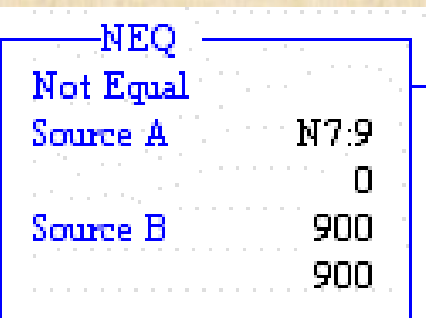
### Instrucciones de comparación

#### **LES – Menor**

Compara dos valores, el resultado es verdadero el primero es menor que el segundo.

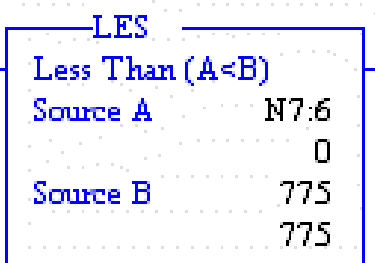

#### **GRT – Mayor**

Compara dos valores, el resultado es verdadero el primero es mayor que el segundo.

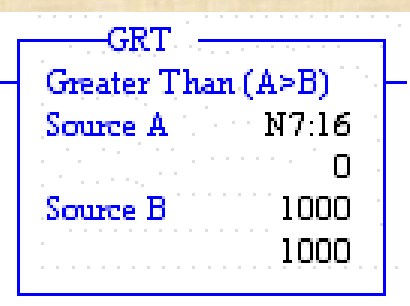

## Instrucciones de comparación

**LEQ – Menor o igual**

Compara dos valores, el resultado es verdadero el primero es menor o igual que el segundo.

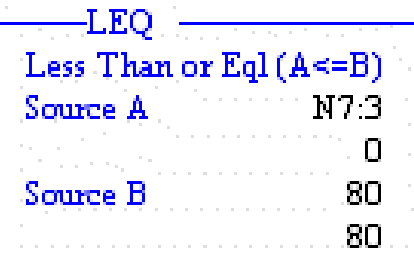

#### **LEQ – Mayor o igual**

Compara dos valores, el resultado es verdadero el primero es mayor o igual que el segundo.

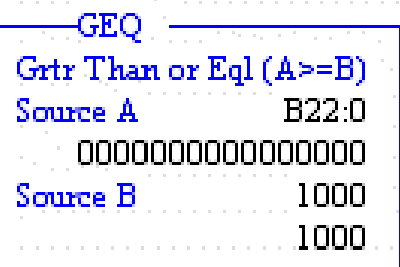

### Instrucciones de comparación

#### **LIM – Limite**

Compara el valor en **Test**, si es mayor o igual a **Low Lim** y menor o igual a **High Lim**, el resultado es verdadero.

Si **Test** es una constante **Low Lim** y **High Lim** tienen que ser variables. Si **Test** es una variable, **Low Lim** y **High Lim** pueden ser variables o constantes.

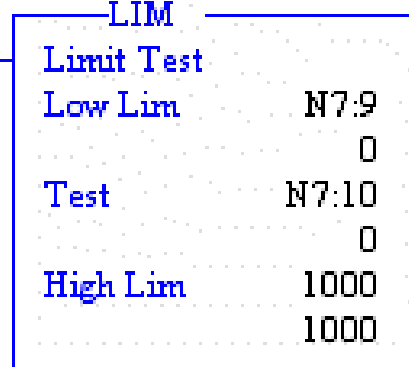

# Ejemplos con instrucciones de comparación

- El resultado se guarda en una variable
- ▶ Uno de los operandos tiene que ser una variable, el otro puede ser una variable o constante.
- **Instrucciones: ADD, SUB, MUL, DIV, CPT**

#### **ADD – Suma**

Suma los operandos **Source A** y **Source B**, y guarda el resultado en **Dest**.

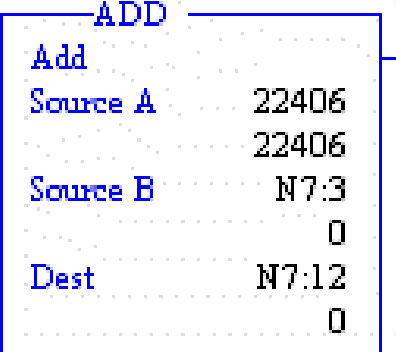

#### **SUB – Resta**

Resta los operandos **Source A** y **Source B**, y guarda el resultado en **Dest**.

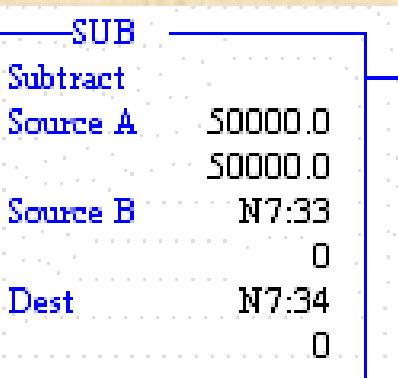

**Mul – Multiplicación**

Multiplica los operandos **Source A** y **Source B**, y guarda el resultado en **Dest**.

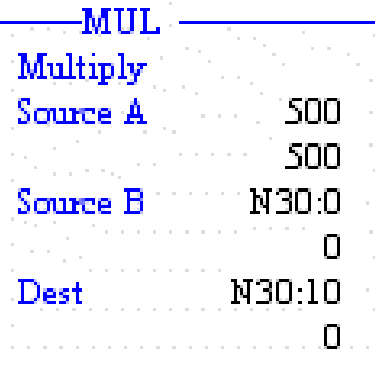

**DIV – División**

Divide los operandos **Source A** y **Source B**, y guarda el resultado en **Dest**.

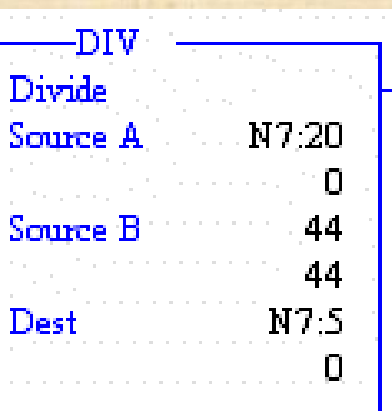

#### **CPT – Computar**

Calcula el valor de la expresión y lo guarda en la variable **Dest**. Se pueden utilizar los siguientes operaciones: suma, resta, división, raíz cuadrada, negación, or, or exclusivo, and, tangente, seno, coseno, logaritmo, potencia, etc.

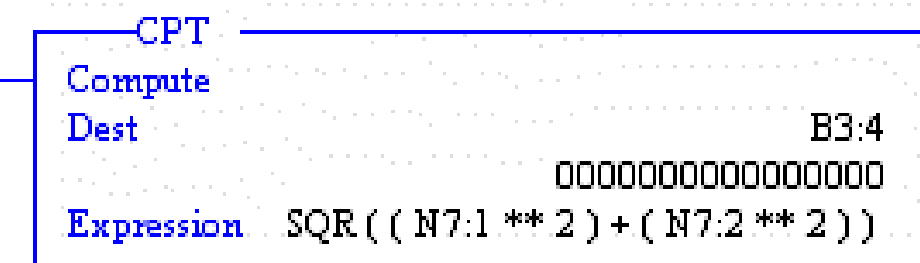

Procesos Analógicos

• ESCALADO DE SEÑALES ANALÓGICAS

INSTRUCCIÓN SCL INSTRUCCIÓN SCP

• INSTRUCCIÓN PID

# Instrucción SCL

•La instrucción SCL se usa para convertir los valores de una señal "fuente" a los valores de otra señal "destino" •Parámetros **Source** SCI Scale Rate Source N7:6 n **Offset** Rate [/10000] 4000 4000 **Destino** 100  $Offset$ 100 N7:20 Dest •Ejemplos y aplicaciones 0

### Instrucción SCP

•La instrucción SCP se usa para producir valores de salida escalados que tienen una relación lineal con los valores de entrada. •Parámetros sce Input Scale w/Parameters N7:33 Input Input min Л Input Min. 500 Input max 500 Input Max. 5000 Scaled min saaa Scaled Min. N 7 8. n Scaled max Scaled Max. N79 Л Scaled output **B3:0** Output 0000000000000000 •Ejemplos y aplicaciones

### Instrucción PID

•Un PID (Proporcional Integral Derivativo) es un mecanismo de control por realimentación que se utiliza en sistemas de control industriales. Un controlador PID corrige el error entre un valor medido y el valor que se quiere obtener calculándolo y luego sacando una acción correctora que puede ajustar al proceso acorde. El algoritmo de cálculo del control PID se da en tres parámetros distintos: el proporcional, el integral, y el derivativo. El valor Proporcional determina la reacción del error actual. El Integral genera una corrección proporcional a la integral del error, esto nos asegura que aplicando un esfuerzo de control suficiente, el error de seguimiento se reduce a cero. El Derivativo determina la reacción del tiempo en el que el error se produce. La suma de estas tres acciones es usada para ajustar al proceso vía un elemento de control como la posición de una válvula de control o la energía suministrada a un calentador, por ejemplo.

# Instrucción PID

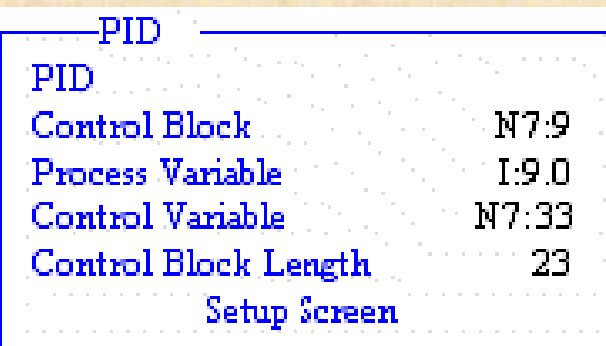

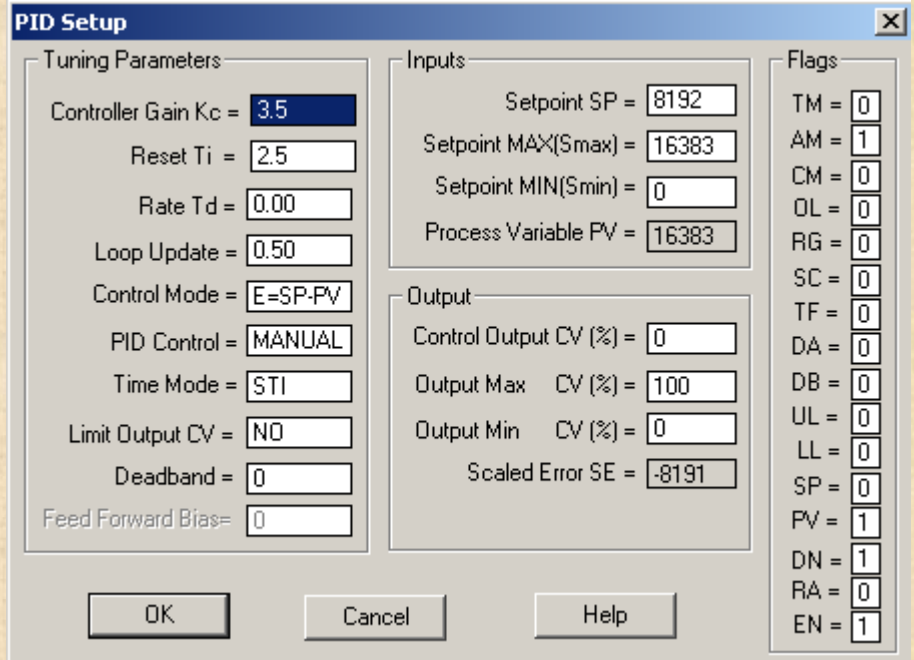

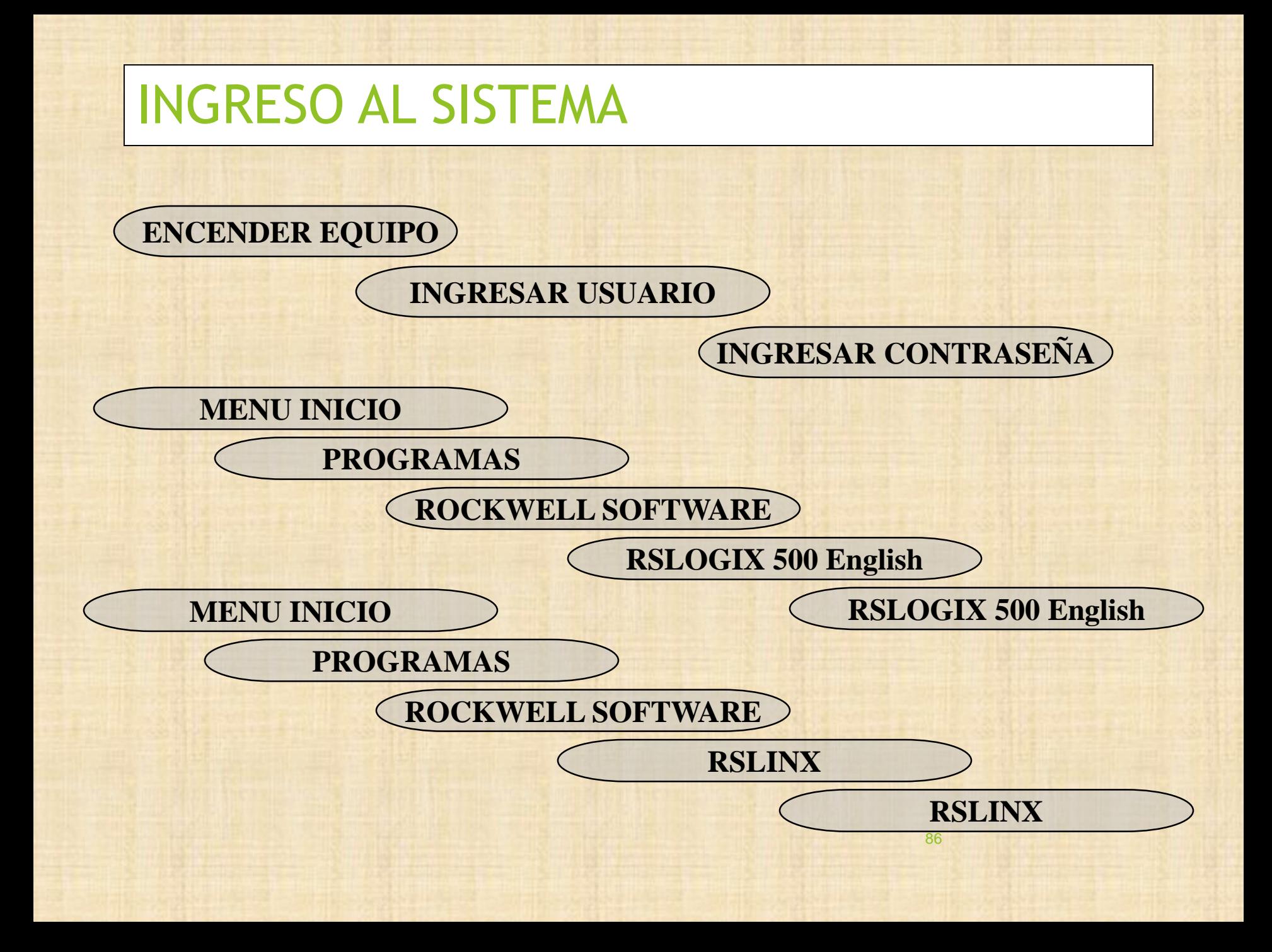